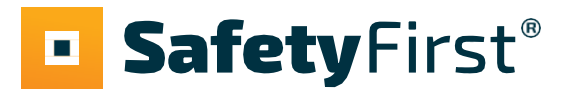

# **PS610**

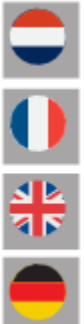

**GEBRUIKERSHANDLEIDING** 

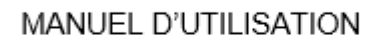

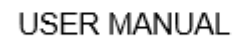

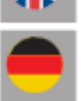

**BEDIENUNGSANLEITUNG** 

<span id="page-0-0"></span>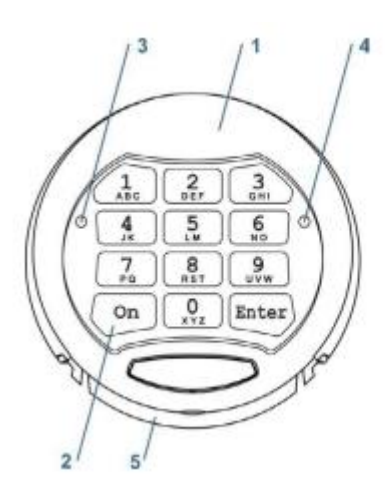

- Fig. 1.1
- 1. Case 2. Keypad
- 3. Green LED [G]
- 4. Red LED [R]
- 5. Battery Box

#### **Copyright**

This publication, including all photographs, and illustrations, is protected under international copyright laws, with all rights reserved. Neither this manual, nor any of the material contained herein, may be reproduced without written consent of the author. © Copyright 20201

#### **Disclaimer**

The information in this document is subject to change without notice. The manufacturer makes no representations or warranties with respect to the contents hereof and specifically disclaims any implied warranties of merchantability or fitness for any particular purpose. The manufacturer reserves the right to revise this publication and to make changes from time to time in the content hereof without obligation of the manufacturer to notify any person of such revision or changes.

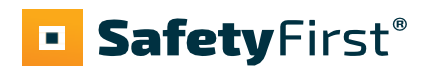

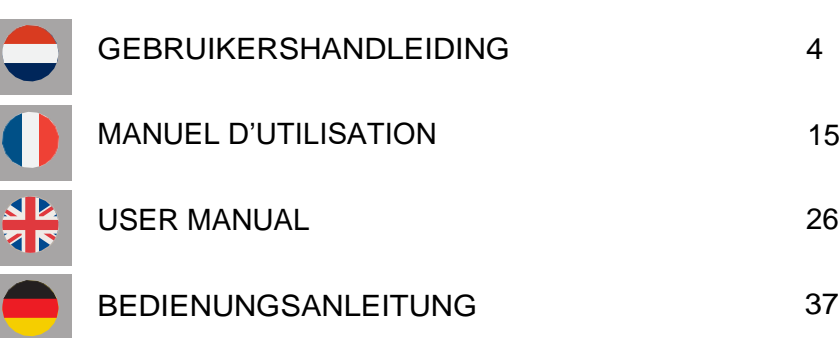

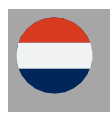

### *1. Algemeen*

#### **1.1 Code invoer**

Het elektronische slot werkt met een 6-tot 8-cijferige code. Iedere invoer wordt bevestigd door een piepsignaal en het oplichten van het groene lampje.

Na het intoetsen van een geldige code volgt er twee keer een kort signaal en knippert het groene lampje twee keer. Bij een ongeldige code krijgt u een lang signaal en knippert het rode lampje.

#### **1.2 Kluis openen**

Als u de kluis voor het eerst opent, gebruik dan de fabriekscode (ON - fabriekscode 123456 -

ENTER). U kunt de kluis openen met de mastercode en met een gebruikerscode.

Na het invoeren van de code dient u de deur binnen vijf seconden te ontgrendelen door middel van de handgreep. Opent u het slot niet binnen vijf seconden dan wordt het slot automatisch weer vergrendeld.

#### **1.3 Kluis sluiten**

Sluit de deur en draai de handgreep in sluit-positie. Het slot wordt nu automatisch vergrendeld. U kunt testen of het slot is vergrendeld door de handgreep in de open-positie te draaien.

#### **1.4 Blokkering**

Het toetsenbord wordt automatisch vijf minuten geblokkeerd indien er drie foutieve codes achter elkaar worden ingevoerd. Gedurende deze periode knippert het rode lampje elke paar seconden. Wanneer u na afloop van de blokkeerperiode weer twee keer een foutieve code ingeeft, volgt er opnieuw een wachttijd van vijf minuten.

#### **1.5 Veiligheidsadvies**

Zet bij het in gebruik nemen van de kluis direct de standaard fabriekscode om in uw eigen persoonlijke toegangscode. Wanneer u een code kiest, vermijd dan voor de hand liggende combinaties zoals de getallen van uw geboortedatum of een deel van uw telefoonnummer of postcode. Onthoud de code en houd deze voor uzelf. Wilt u de code toch graag opschrijven, bewaar deze dan op een veilige plek.

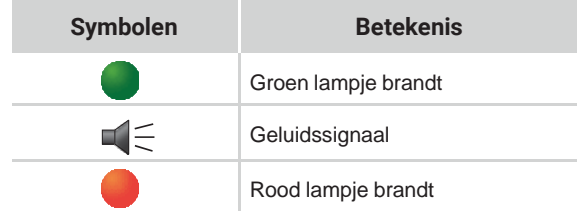

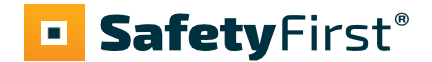

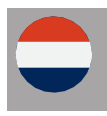

### *2. Master- en gebruikerscodes*

#### **2.1 Mastercode wijzigen**

Zorg ervoor dat de kluisdeur geopend is als u de code gaat wijzigen. Toets ON - mastercode - ENTER (of fabriekscode 123456 wanneer u het slot voor de eerste keer gebruikt).

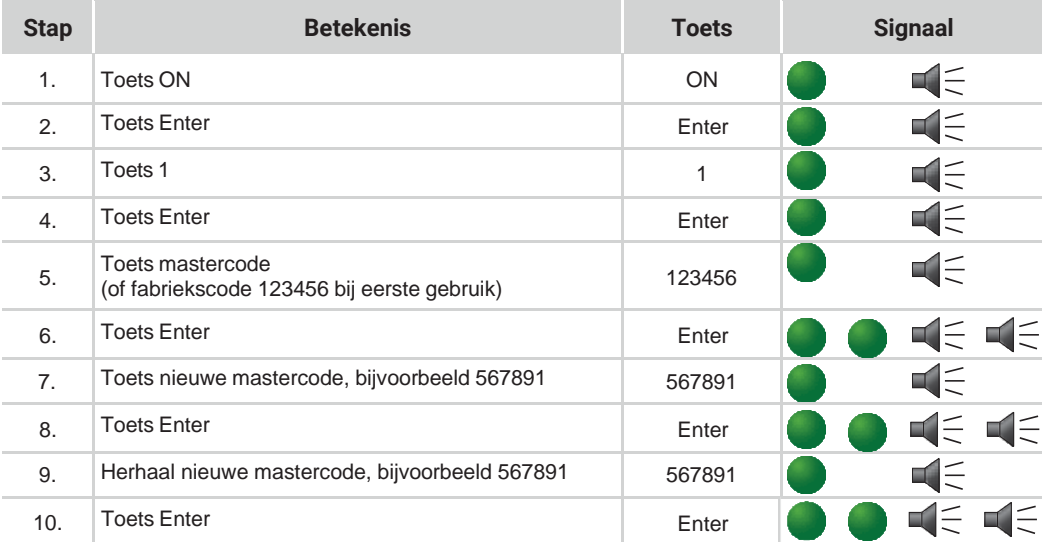

De nieuwe mastercode staat nu ingesteld. Indien de nieuwe code niet wordt geaccepteerd, klinkt er een lang signaal en knippert er een rood lampje. Begin dan opnieuw bij stap 1 om de mastercode te wijzigen. Na het wijzigen van de code kunt u het beste de nieuwe code meermaals testen bij een geopende deur.

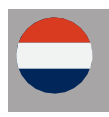

#### **2.2 Gebruikerscode instellen**

De gebruikerscode kan alleen ingesteld worden als de mastercode gewijzigd is van de fabriekscode naar uw gepersonaliseerde code. Let op, de gebruikerscode mag niet hetzelfde zijn als de mastercode! Zorg ervoor dat de kluisdeur geopend is als u de code gaat wijzigen (ON – mastercode – ENTER).

Er kunnen 9 gebruikers worden aangemaakt. Elke gebruiker krijgt een ID-nummer. Bijvoorbeeldgebruiker 1 krijgt ID-nummer "1".

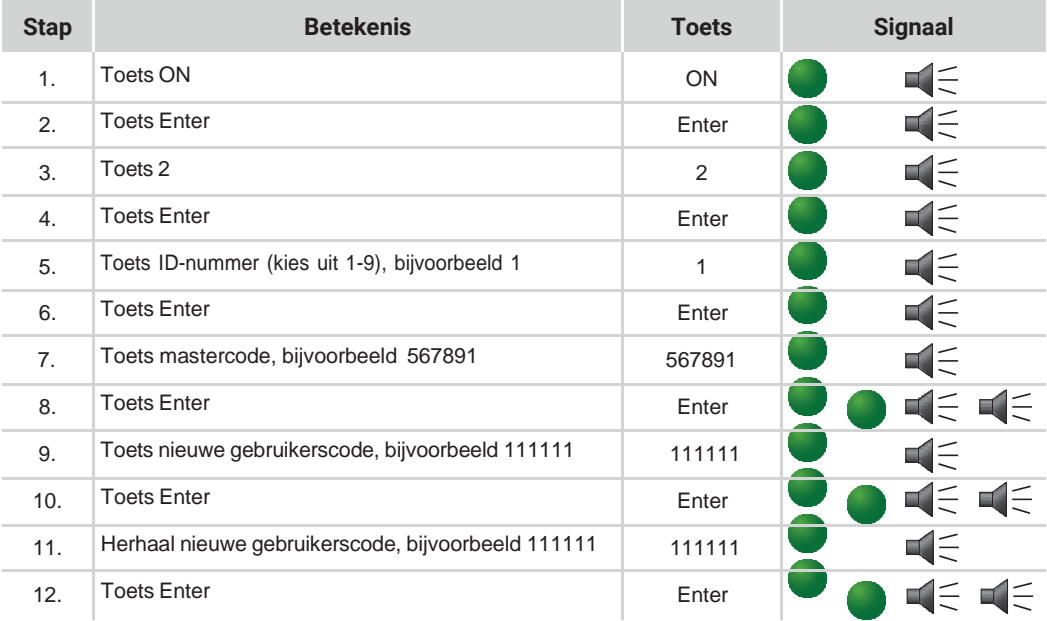

De nieuwe gebruikerscode staat nu ingesteld. Indien de nieuwe code niet wordt geaccepteerd, klinkt er een lang signaal en knippert er een rood lampje. Begin dan opnieuw bij stap 1 om de gebruikerscode in te stellen. Na het instellen van de code kunt u het beste de nieuwe code meermaals testen bij een geopende deur.

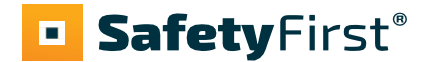

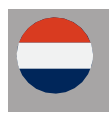

#### **2.3 Gebruikerscode wijzigen (door gebruiker, zonder mastercode)**

Let op, de gebruikerscode mag niet hetzelfde zijn als de mastercode!

Zorg ervoor dat de kluisdeur geopend is als u de code gaat wijzigen (ON – gebruikerscode – ENTER).

Er kunnen 9 gebruikers worden aangemaakt. Elke gebruiker krijgt een ID-nummer. Bijvoorbeeld gebruiker 1 krijgt ID-nummer "1".

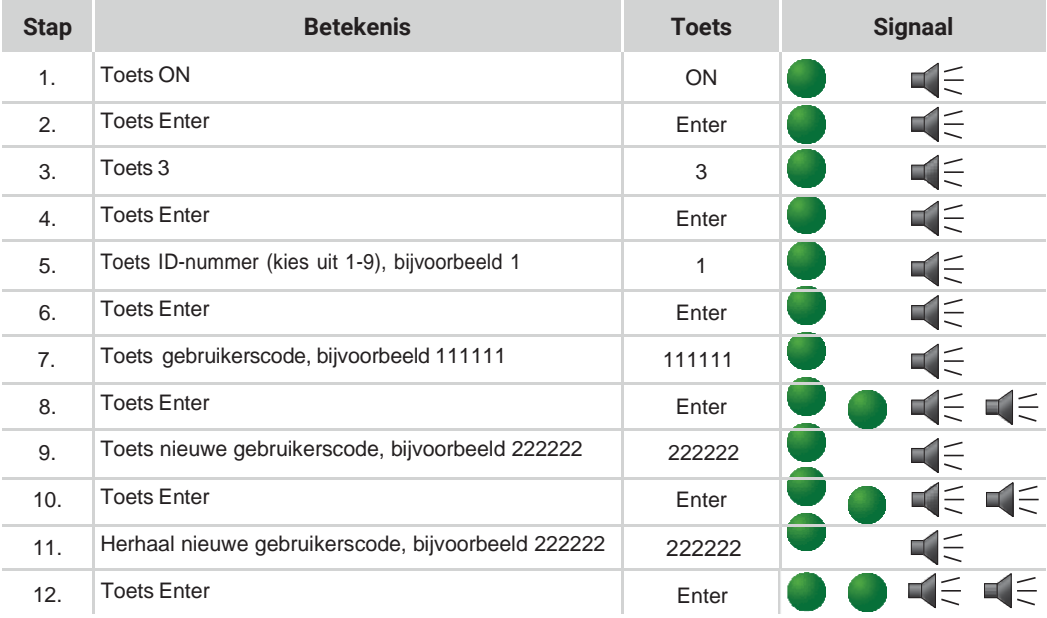

De nieuwe gebruikerscode staat nu ingesteld. Indien de nieuwe code niet wordt geaccepteerd, klinkt er een lang signaal en knippert er een rood lampje. Begin dan opnieuw bij stap 1 om de gebruikerscode te wijzigen. Na het wijzigen van de code kunt u het beste de nieuwe code meermaals testen bij een geopende deur.

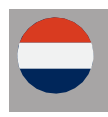

#### **2.4 Gebruikerscode verwijderen**

Alleen met de mastercode kunt u een gebruikerscode verwijderen.

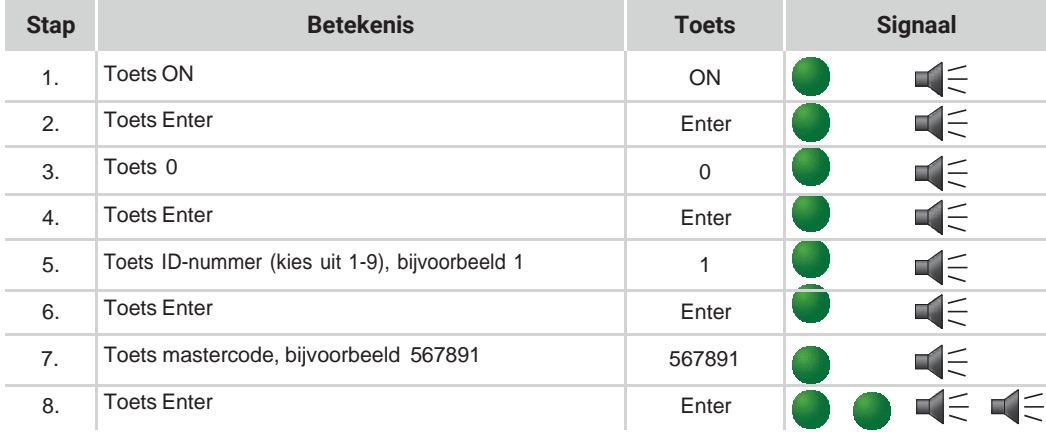

De gebruikerscode is verwijderd. Alleen de mastercode is nog geldig. Indien het verwijderen van de gebruiker niet is gelukt, klinkt er een lang signaal en knippert er een rood lampje. Begin dan opnieuw bij stap 1 om de gebruikerscode te verwijderen.

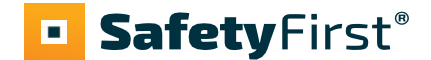

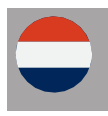

### *3. Openingsvertraging en openingsvenster*

Openingsvertraging 1-99 minuten: De wachttijd voordat u het slot kan openen.

Openingsvenster 1-9 minuten: In dit venster dient u opnieuw de code in te voeren voor het openen van de kluis.

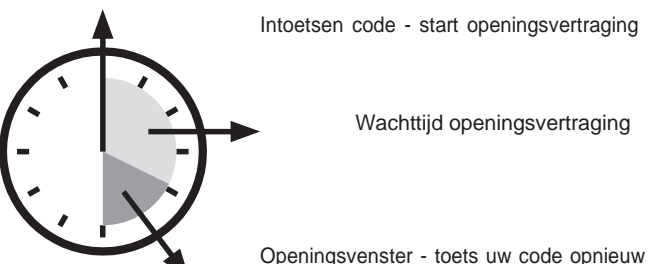

Openingsvenster - toets uw code opnieuw in

#### **3.1 Inschakelen openingsvertraging en openingsvenster**

Alleen de mastercode kan een openingsvertraging en openingsvenster programmeren.

Zorg ervoor dat de kluisdeur geopend is als u een openingsvertraging en openingsvenster gaat programmeren (ON – mastercode – ENTER)**.**

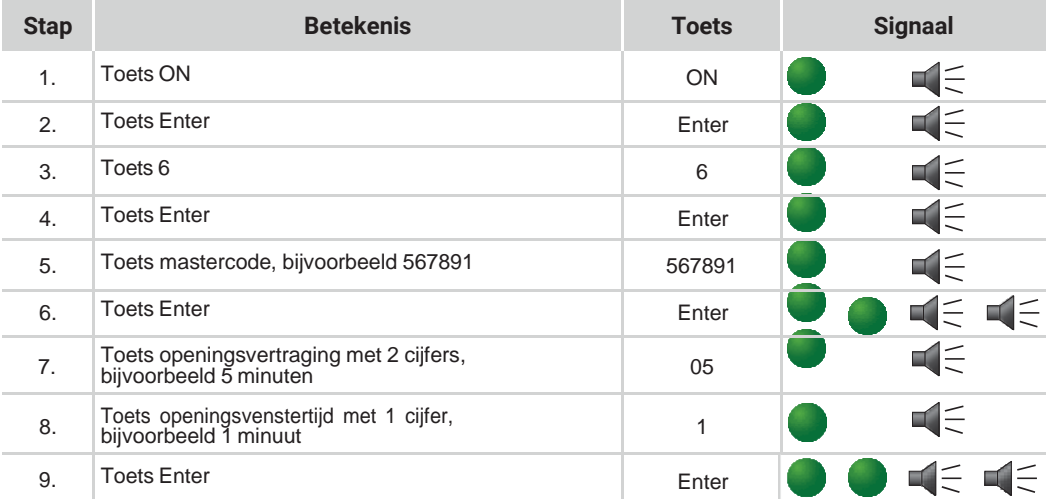

De openingsvertraging en het openingsvenster staan nu ingesteld.

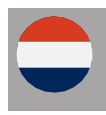

#### **3.2 Openen met openingsvertraging en openingsvenster**

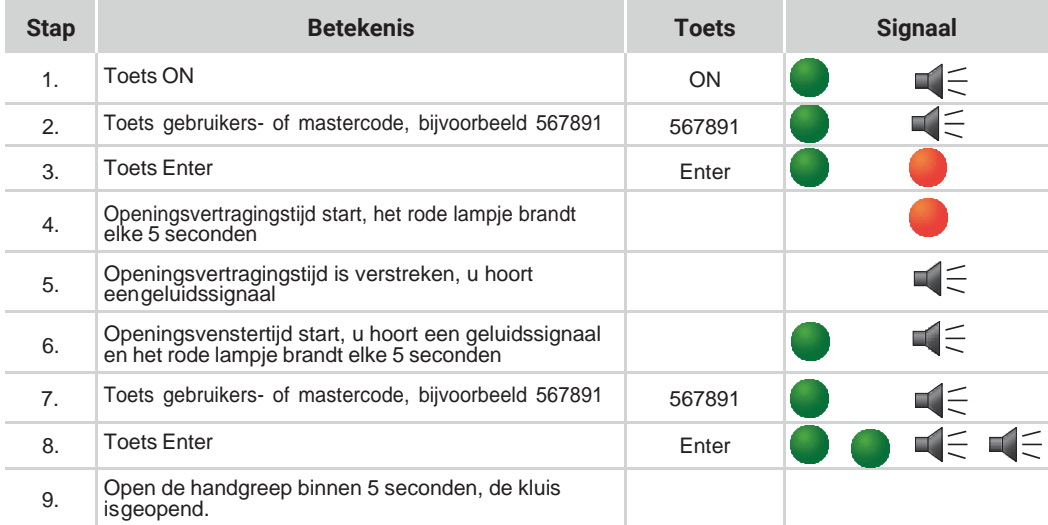

#### **3.3 Openingsvertraging deactiveren**

Open het slot, volg daarvoor de stappen bij 3.2.

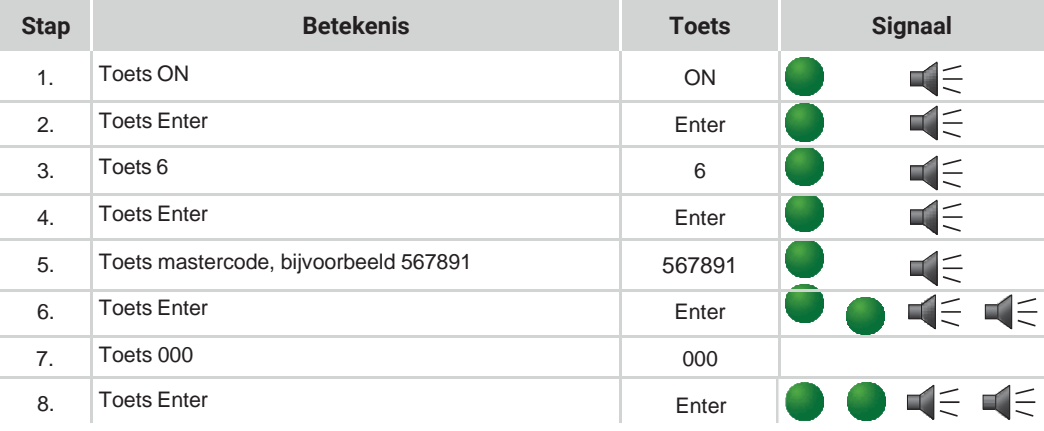

De openingsvertraging en het openingsvenster zijn nu gedeactiveerd.

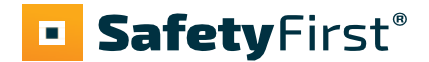

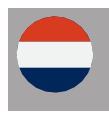

#### **3.4 Openingsvertraging en/of openingsvenster wijzigen**

Deactiveer eerst de eerder ingestelde openingsvertraging en het openingsvenster (zie 3.3). Volg daarna de stappen bij 3.2 om een nieuwe openingsvertraging en openingsvenster in te stellen.

#### **3.5 Geluidssignaal aan- of uitzetten**

Alleen met de mastercode kunt u het geluidssignaal aan- of uitzetten.

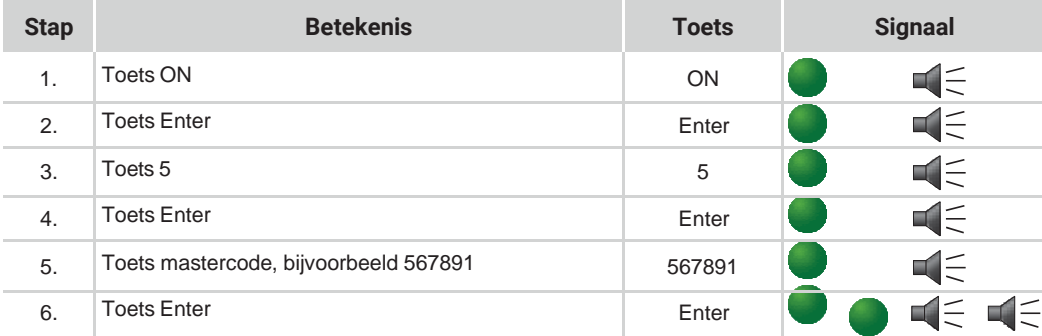

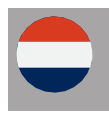

### *4. Dubbele code (4-ogen-principe)*

#### **4.1 Inschakelen dubbele code**

Zorg ervoor dat u minimaal één gebruikerscode heeft aangemaakt (zie 2.2). Zorg ervoor dat de kluisdeur geopend is als u de dubbele code gaat inschakelen (ON - mastercode - ENTER).

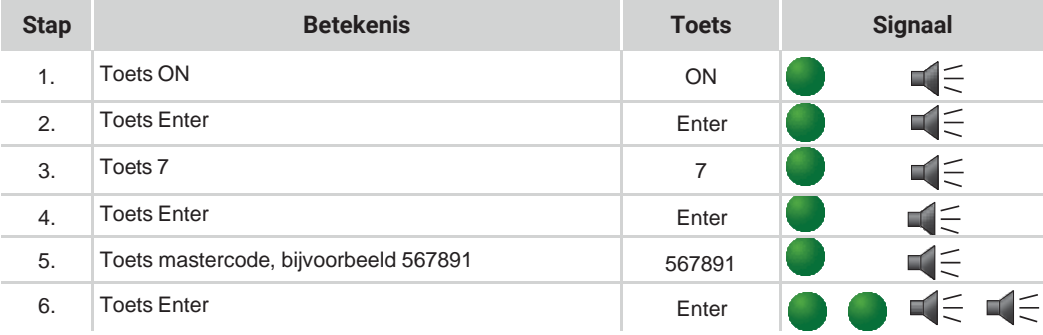

De functie dubbele code staat ingeschakeld.

#### **4.2 Openen met dubbele code**

Het slot kan nu geopend worden met de mastercode (ID-nummer 0) en de gebruikerscodes die u heeft geprogrammeerd.

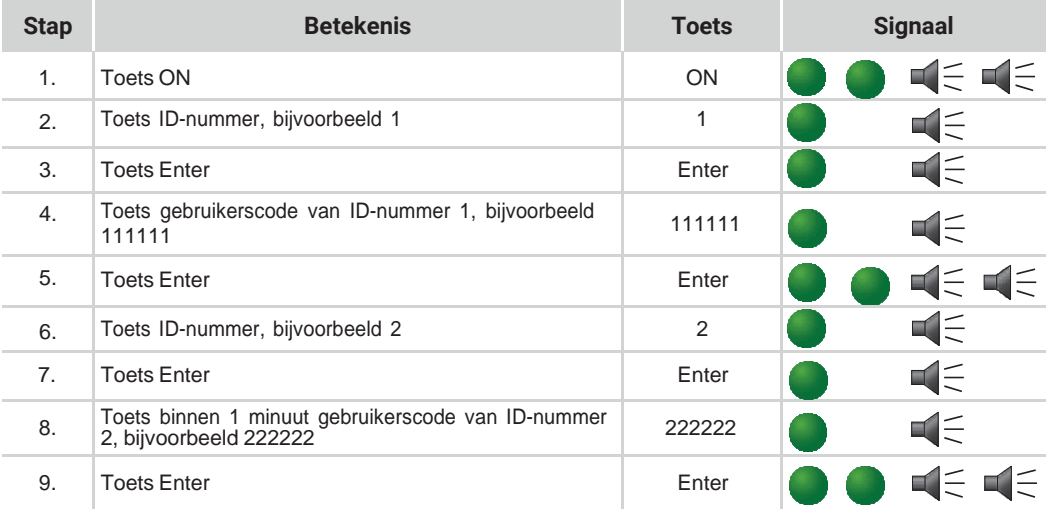

Open de handgreep binnen 5 seconden, de kluis is geopend.

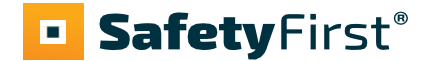

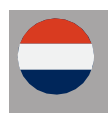

#### **4.3 Dubbele code deactiveren**

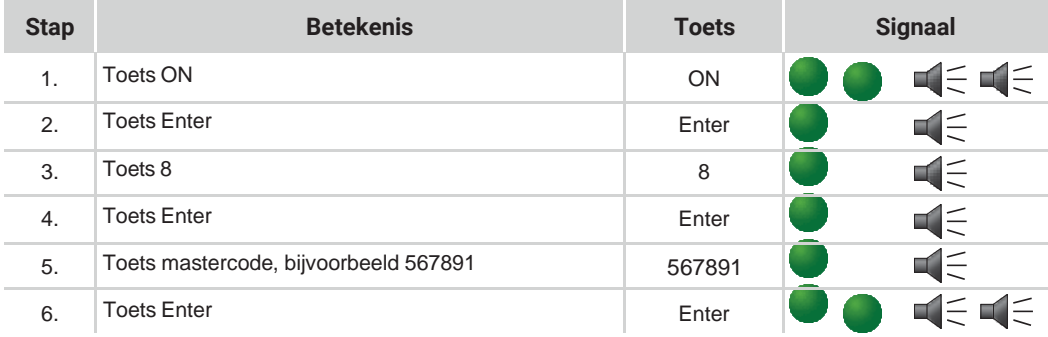

De dubbele code is nu uitgeschakeld.

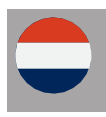

### *5. Stroomvoorziening*

#### **5.1 Batterij wisselen**

Zodra de batterij bijna leeg is (en de spanning te laag wordt), zal het rode lampje 5 keer gaan knipperen en klinkt er bij het openen van de deur meermaals een waarschuwingssignaal. Dit is het teken dat de batterij moet worden verwisseld.

De uittrekbare batterijhouder bevindt zich achter de behuizing van het toetsenbord.

- Verwijder de schroef aan de onderkant van de batterijhouder.

- Knijp de zijkanten samen en trek de batterijdoos naar beneden.

Gebruik geen oplaadbare batterijen, maar alleen 9V Duracell batterijen van hoge kwaliteit.

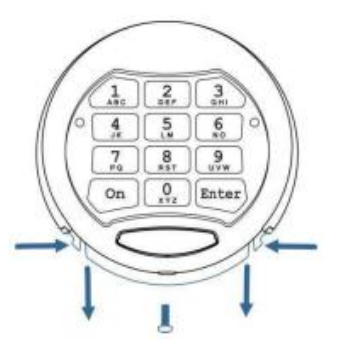

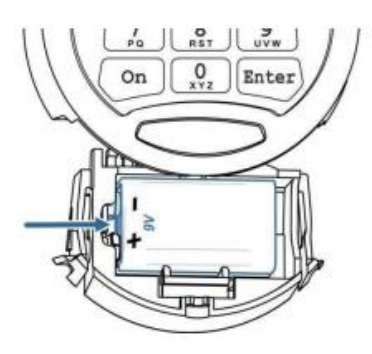

Maak de accu los van de contactpunten, aan de rechterkant

- Verwijder de batterij en vervang deze door een nieuwe Duracell alkalinebatterij (9V)

- Plaats de batterijhouder terug en schroef deze vast aan de onderkant van de behuizing

Heeft u vragen over uw kluis, het elektronische slot of is er onverhoopt een storing opgetreden? Neem dan contact met ons op.

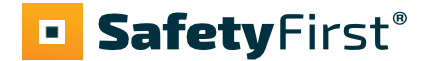

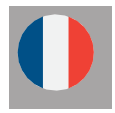

### *1. Général*

#### **1.1 Saisie du code**

La serrure électronique fonctionne avec un code de 6 à 8 chiffres. Chaque saisie est confirmée par un signal acoustique et par un clignotement du voyant vert.

Après avoir composé un code correcte, un double signal suit et le voyant vert clignote deux fois. Si vous avez saisi un code erroné, vous aurez un signal long et le voyant rouge clignote.

#### **1.2 Ouverture du coffre-fort**

A la première ouverture du coffre, utilisez le code usine (ON - code usine 123456 -

ENTER). Vous pouvez ouvrir le coffre avec le code master et avec un code utilisateur.

Après la saisie du code, tournez la poignée de votre coffre dans les cinq secondes qui suivent, sinon la serrure se bloque automatiquement.

#### **1.3 Fermeture du coffre-fort**

Fermez la porte et tournez la poignée du coffre dans le sens de la fermeture. La serrure se bloque automatiquement. Vérifiez la bonne fermeture de votre coffre en tournant la poignée dans le sens de l'ouverture.

#### **1.4 Protection contre la manipulation**

Si vous composez trois codes erronés successivement, la serrure se bloquera automatiquement pendant cinqminutes. Pendant cette période, le voyant rouge clignotera toutes les deux secondes. Si après la période de blocage vous ressaisissez un mauvais code, la serrure se bloquera de nouveau pendant cinq minutes.

#### **1.5 Recommandations importantes**

Avant d'utiliser le coffre-fort changez immédiatement le code usine en votre code personnel. N'utilisez jamais un code constitué de données personnelles, telles que dates de naissance, numéro de téléphone etc. Retenez bien le code composé et ne le communiquez à personne. Si vous souhaitez toutefois noter le code, gardez-le en lieu sur.

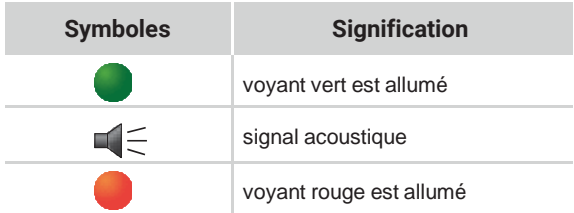

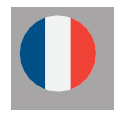

### *2. Code master et code utilisateurs*

#### **2.1 Changement du code master**

Il est à conseiller de changer le code avec la porte ouverte. Pour ouvrir la porte, saisissez ON - code master - ENTER (ou code usine si vous utilisez la serrure pour la première fois).

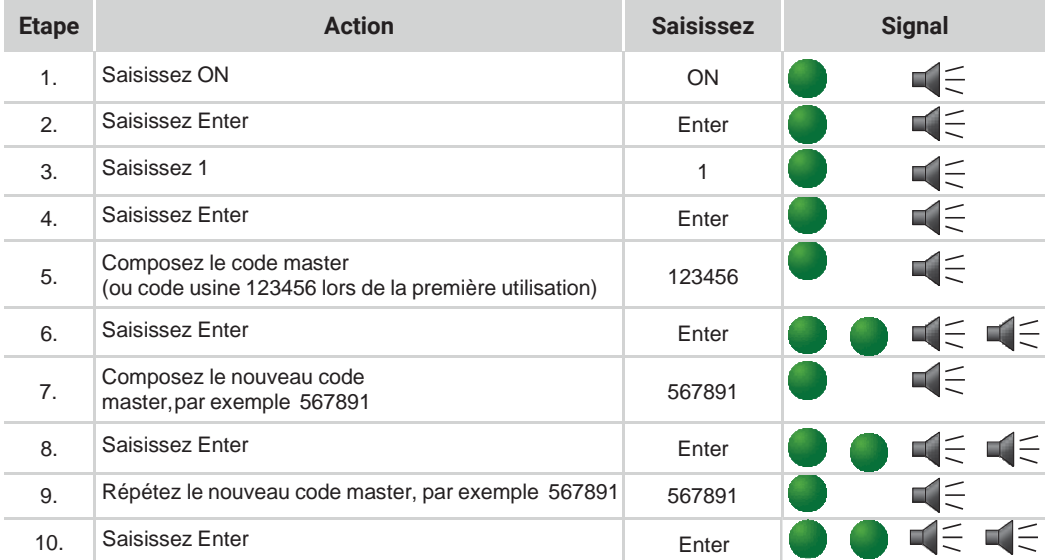

Le nouveau code master a été programmé. Si le nouveau code n'est pas accepté, vous entendez un long signalet le voyant rouge clignote. Dans ce cas, recommencez à étape 1 pour changer le code master. Il est à conseiller de tester le nouveau code plusieurs fois avec la porte ouverte.

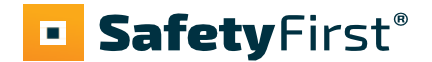

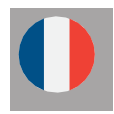

#### **2.2 Programmation ou changement du code utilisateur (par code master)**

Changez d'abord le code master du code usine en votre code personnel, sinon vous ne pouvez pas programmer le code utilisateur. Attention, le code utilisateur doit être différent du code master. Il est à conseiller de programmer ou changer le code utilisateur avec la porte ouverte. Pour ouvrir la porte, saisissez ON – code master – ENTER.

Vous pouvez programmer 9 utilisateurs. Chaque utilisateur a un code ID. Par exemple, le premier utilisateur a le code ID "1".

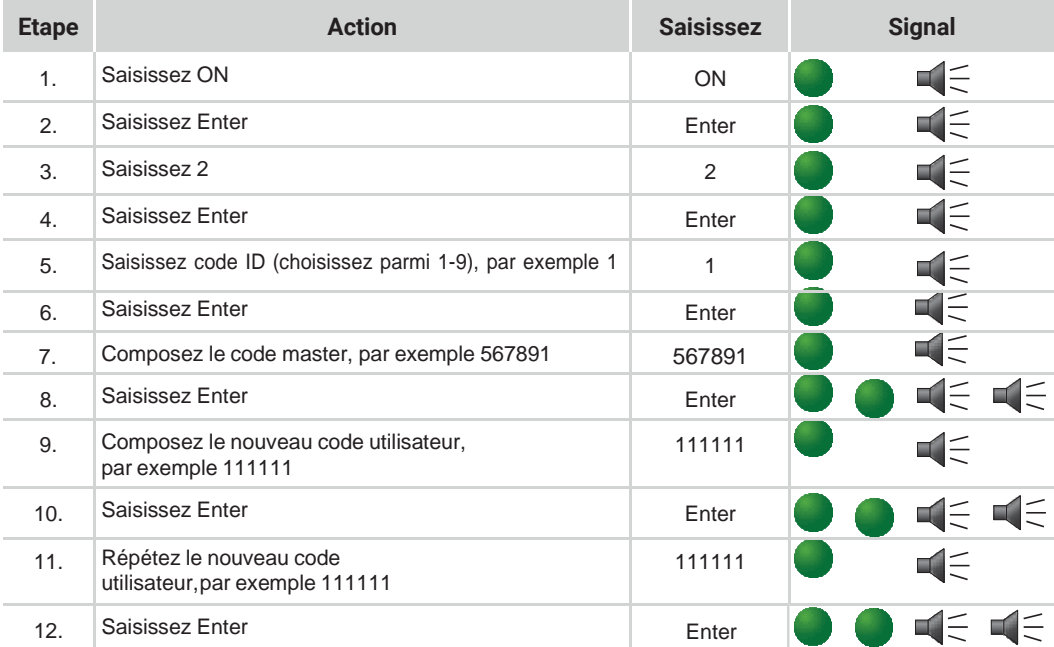

Le code utilisateur a été programmé. Si ce code n'est pas accepté, vous entendez un long signal et le voyant rouge clignote. Dans ce cas, recommencez à étape 1 pour changer le code utilisateur. Il est à conseiller de tester le nouveau code plusieurs fois avec la porte ouverte.

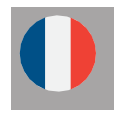

#### **2.3 Changement code utilisateur (par utilisateur, sans code master)**

Attention, le code utilisateur doit être différent du code master ! Il est à conseiller de changer le code avec la porte ouverte. Pour ouvrir la porte, saisissez ON – code utilisateur – ENTER.

Vous pouvez programmer 9 utilisateurs. Chaque utilisateur a un code ID. Par exemple, le premier utilisateur a le code ID "1".

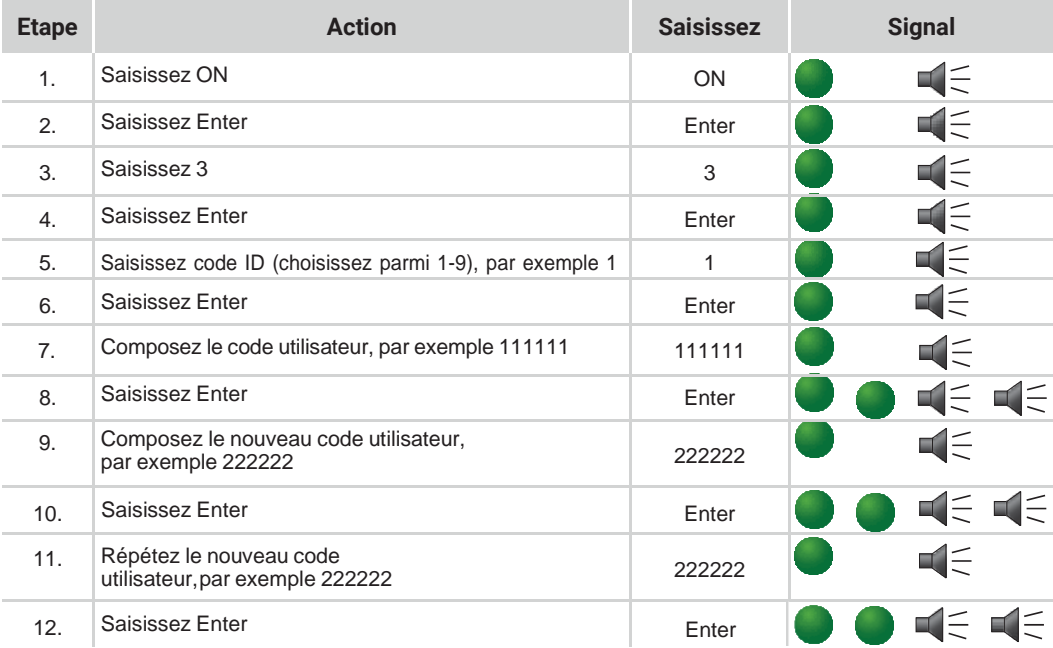

Le nouveau code utilisateur a été programmé. Si le nouveau code n'est pas accepté, vous entendez un long signal et le voyant rouge clignote. Dans ce cas, recommencez à étape 1 pour changer le code utilisateur. Il est à conseiller de tester le nouveau code plusieurs fois avec la porte ouverte.

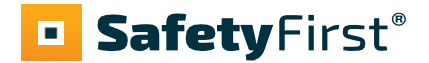

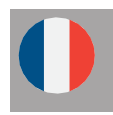

#### **2.4 Enlèvement code utilisateur**

C'est seulement avec le code master que vous pouvez enlever un code utillisateur

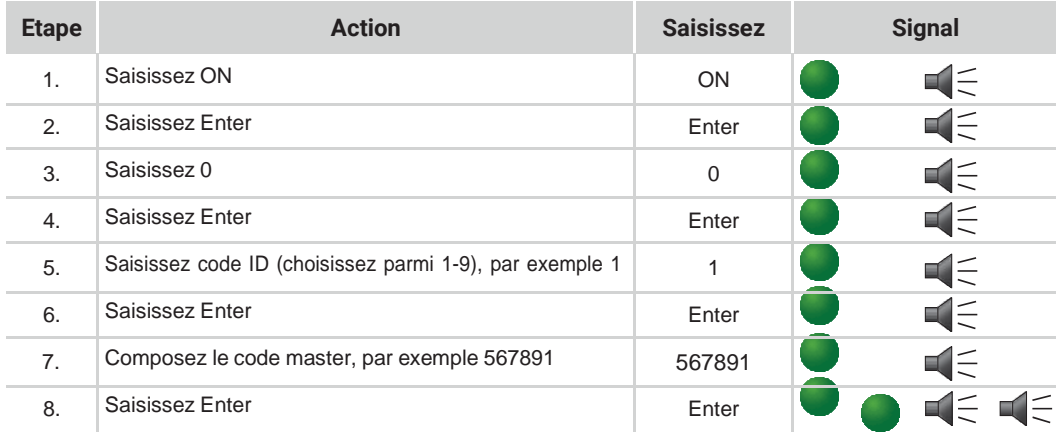

Le code utilisateur a été enlevé et le code master est le seul code en vigueur. Si l'enlèvement du code n'est pas accepté, vous entendez un long signal et le voyant rouge clignote. Dans ce cas, recommencez à étape 1 pourenlever le code utilisateur.

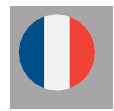

### *3. Retardement d'ouverture et durée de temporisation*

Retardement d'ouverture 1-99 minutes: Le temps d'attente avant que vous puissiez ouvrir la serrure.

Durée de temporisation 1-9 minutes:

La durée pendant laquelle il faut saisir de nouveau votre code.

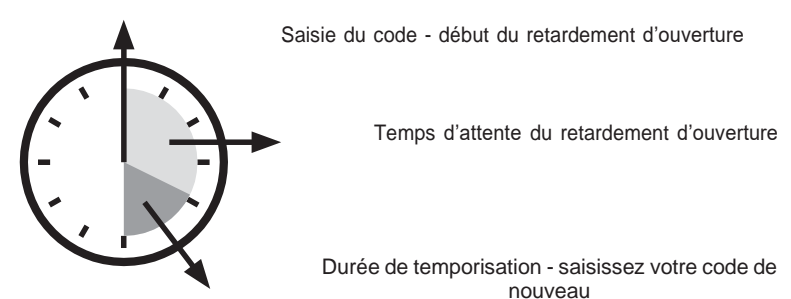

#### **3.1 Activation du retardement d'ouverture et de la durée de temporisation**

C'est seulement le code master qui peut programmer un retardement d'ouverture et une durée de temporisation. Il est à conseiller de programmer avec la porte ouverte. Pour ouvrir la porte, saisissez ON – code master – ENTER.

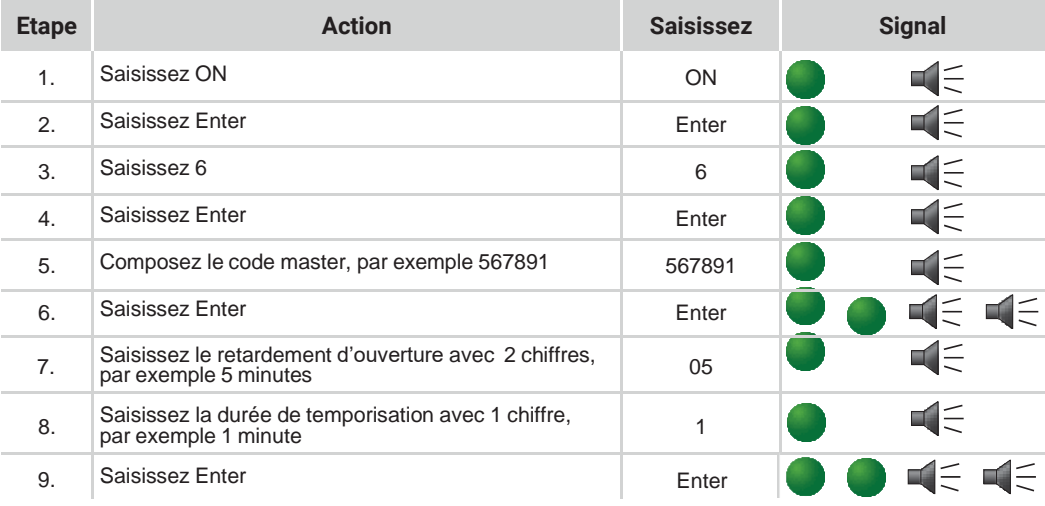

Le retardement d'ouverture et la durée de temporisation ont été programmés.

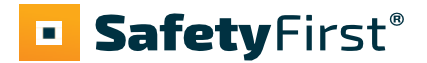

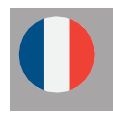

#### **3.2 Ouverture avec retardement d'ouverture et durée de temporisation**

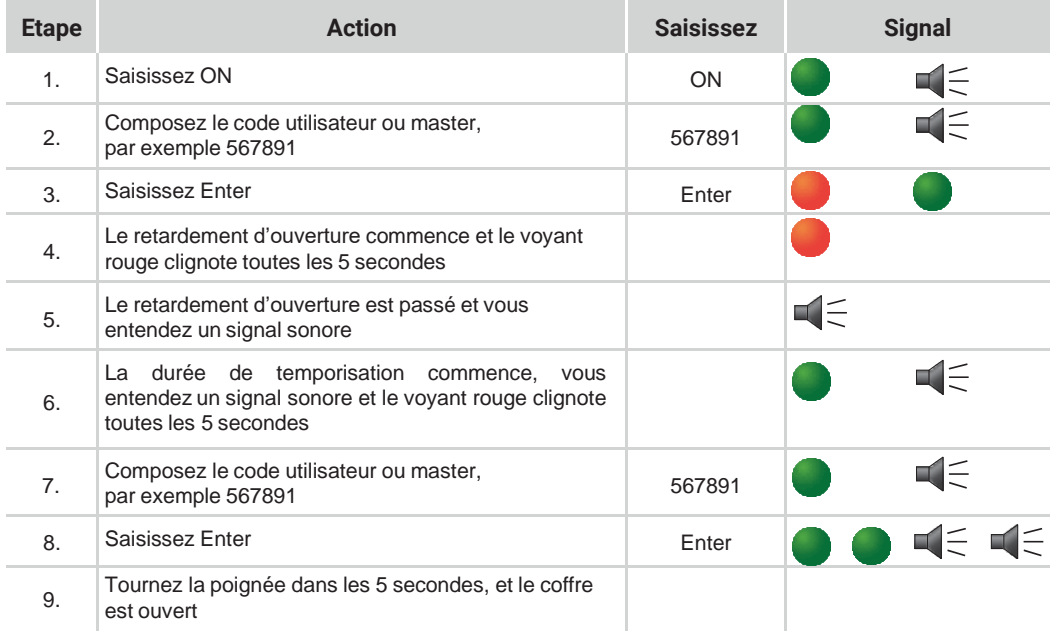

#### **3.3 Désactivation du retardement d'ouvertur**

D'abord ouvrez la serrure (suivez les étapes décrites sous chapitre 3.2.)

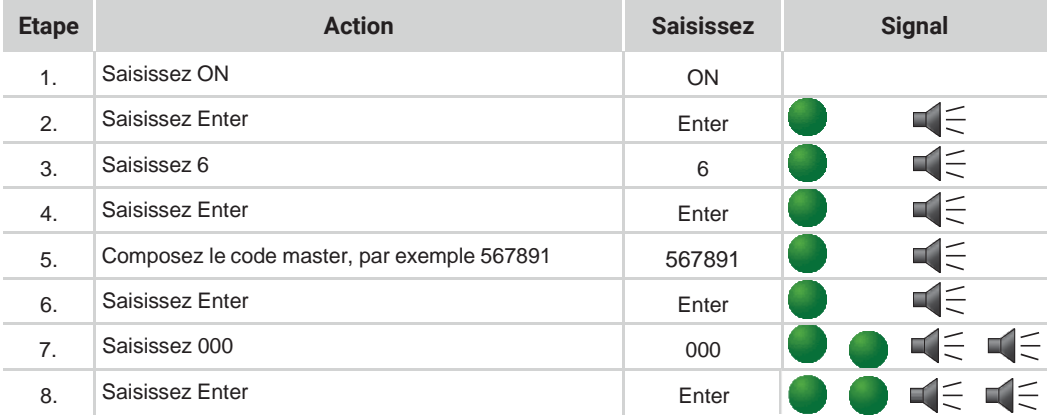

Le retardement d'ouverture est la durée de temporisation sont maintenant désactivés.

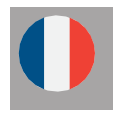

#### **3.4 Changement du retardement d'ouverture et de la durée de temporisation**

D'abord désactivez le retardement d'ouverture programmé (suivez les étapes décrites sous chapitre 3.3). Ensuite suivez les étapes sous 3.2 pour programmer un nouveau retardement d'ouverture et une nouvelle durée de temporisation.

#### **3.5 Activation / désactivation du signal acoustique**

C'est seulement le code master qui peut activer ou désactiver le signal acoustique.

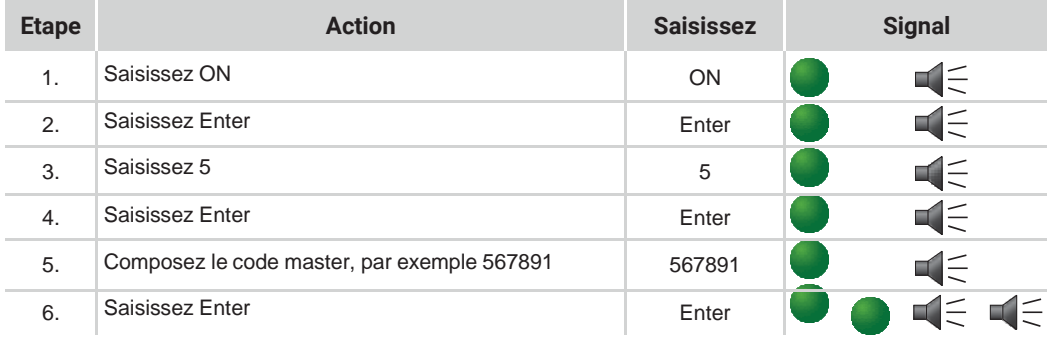

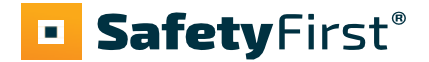

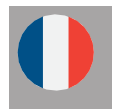

### *4. Double code (principe des 4 yeux)*

#### **4.1 Activation double code**

D'abord programmez au minimum un code utilisateur (voir 2.2).

Il est à conseiller de programmer le double code avec la porte ouverte. Pour ouvrir la porte,

saisissez ON - code master - ENTER.

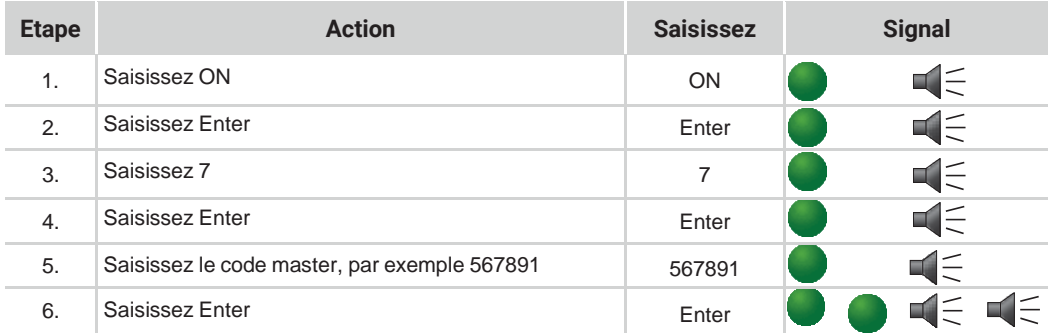

La fonction double code a maintenant été activée.

#### **4.2 Ouverture avec double code**

La serrure peut maintenant être ouverte avec le code master (code ID 0) et les codes utilisateurs que vous avez programmés.

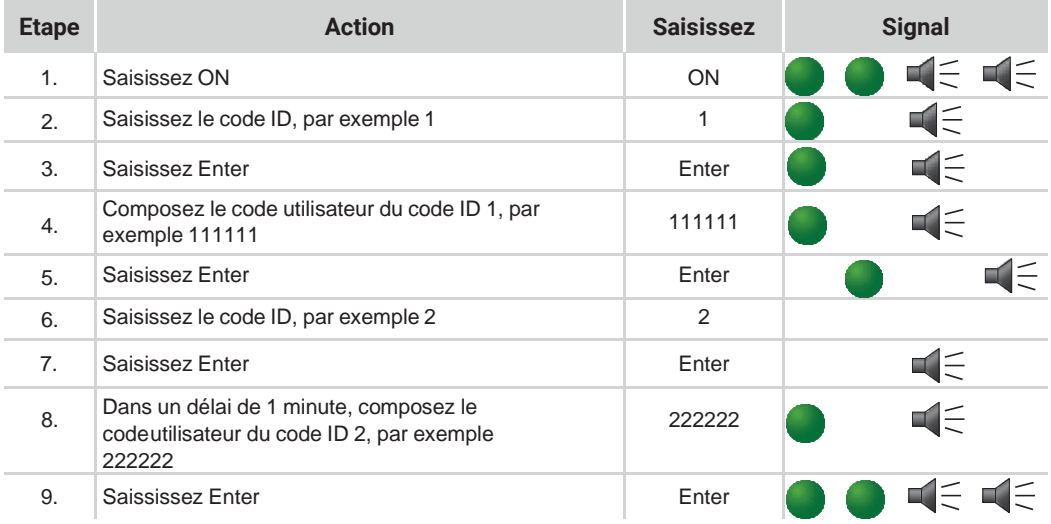

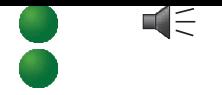

Tournez la poignée dans les 5 secondes, et le coffre est ouvert.

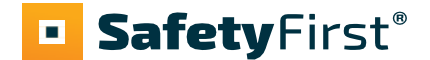

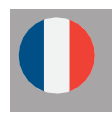

#### **4.3 Désactivation du double code**

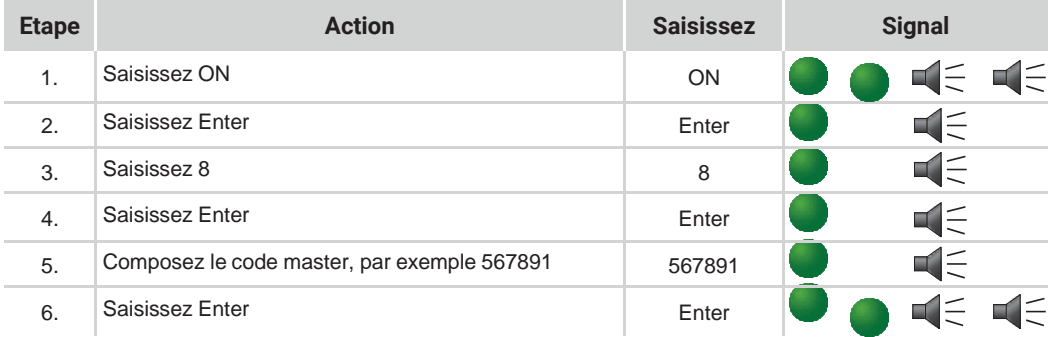

La fonction double code a maintenant été désactivée.

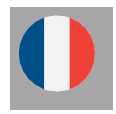

### *5. Alimentation*

#### **5.1 Changer la pile**

Dès que la pile est épuisée (et la tension devient trop faible), le voyant rouge clignotera 5 fois et vousentendez un signal acoustique lors de l'ouverture de la porte. Il est à conseiller de changer la pile.

Le support de batterie extractible est situé derrière le boîtier du clavier.

- Retirez la vis située au bas du boîtier des piles.
- Pressez les côtés et tirez le boîtier de piles vers le bas.

N'utilisez pas de piles rechargeables, mais uniquement des piles Duracell 9V de haute qualité.

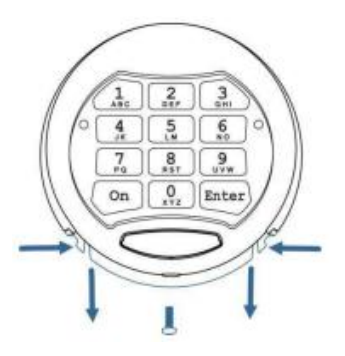

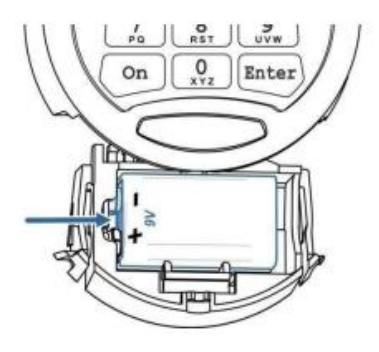

Déconnectez la pile des contacts, sur le côté droit.

- Retirez la pile et remplacez-la par une nouvelle pile alcaline Duracell (9V).

- Remettre le support de pile en place et le visser au fond du boîtier.

Avez-vous des questions à propos de votre coffre-fort ou de la serrure électronique, ou y-a-t-il un dysfonctionnement imprévu? Veuillez nous contacter.

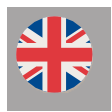

#### *1. General*

#### **1.1 Code entry**

The electronic lock works with a 6 to 8 digit code. Each input is confirmed by a beep and the green light illuminates.

After entering a valid code, you hear two short signals and the green light flashes twice. If the code is invalid, you will hear a long signal and the red light will flash.

#### **1.2 Opening the safe**

If you use the safe for the first time, open the lock with the factory code (ON - factory code 123456 - ENTER).

The lock operates with a master code and a user code.

After entering the code unlock the door within five seconds using the handle. If you do not open the lock within five seconds, the lock closes again automatically.

#### **1.3 Closing and locking safe door**

Close the door and turn handle fully to closing position. The lock is secured. You can test whether the lock is locked by turning the handle to the open position.

#### **1.4 Blocking**

If incorrect codes are entered three times in a row, the keypad blocks automatically for five minutes. The red light flashes every few seconds during that period. Entering a wrong code twice after the blocking period will start a new delay time of five minutes.

#### **1.5 Safety reference**

Once you start using the safe, change the standard factory code into your own personal access code immediately. When choosing a code, avoid obvious combinations such as numbers related to your birth date, part of your telephone number or postcode. Remember the code and keep it to yourself. If you feel the need to write it down, keep it in a safe place.

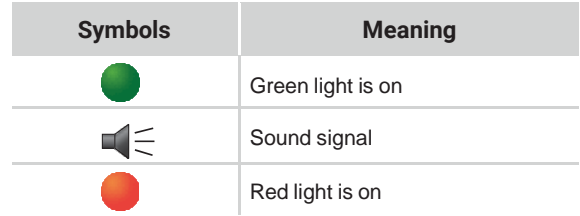

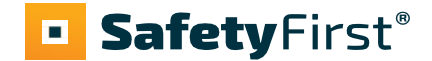

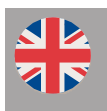

### *2. Master and user code*

#### **2.1 Setting the master code**

Make sure that the safe door is open when you change the code. To open the safe press ON, key in the master code (or factory code 123456 if you use the lock for the first time) and press ENTER.

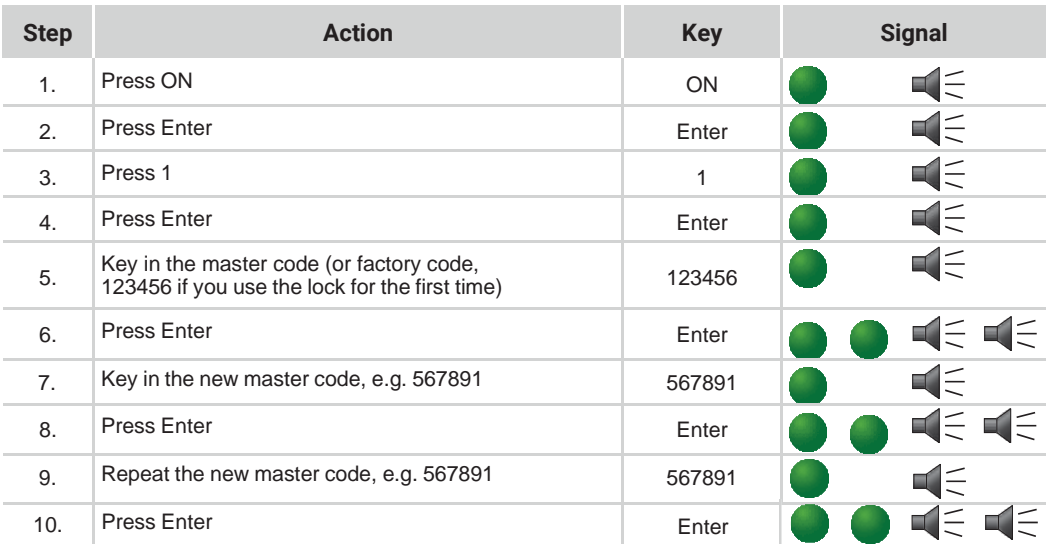

The new master code is now set. If the new code is not accepted, you hear a long signal and a red light flashes. In that case, start again at step 1 for changing the master code. After changing the code, it is best to test the new code several times with the door open.

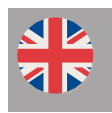

#### **2.2 Setting the user code**

You can only set a user code after changing the master code from the factory code to your personalized one. Please note – the user code may not be the same as the master code! Make sure that the safe door is open when you change the code (ON – master code – ENTER).

Up to 9 users can be programmed. They receive an user ID. For exemple, user 1 receives user ID "1".

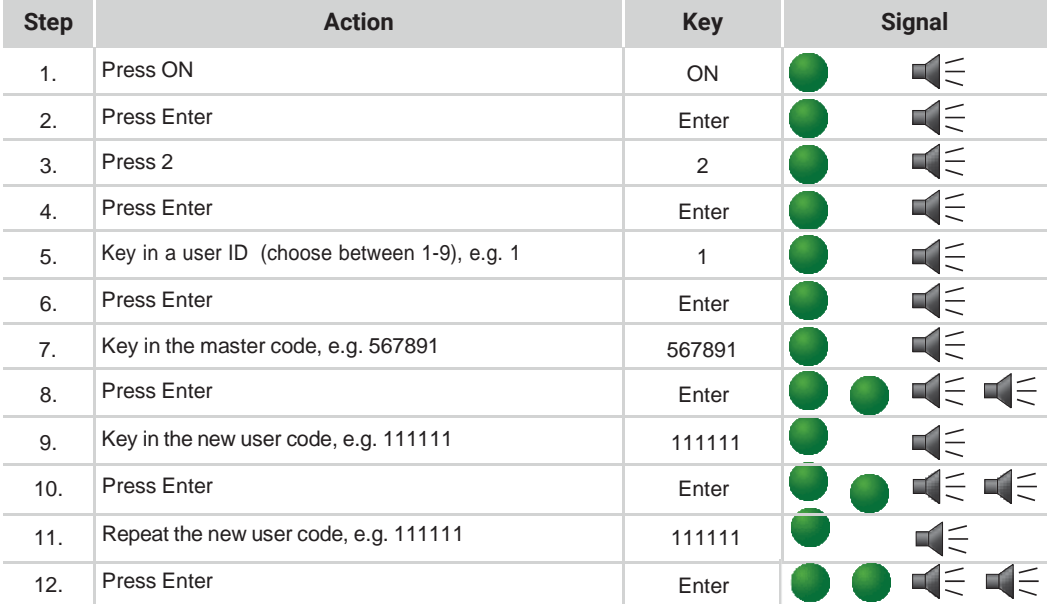

The new user code is now set. If the new code is not accepted, you hear a long signal and a red light flashes. In that case, start again at step 1 for setting the user code. After setting the code, it is best to test the new code several times with the door open.

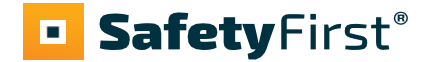

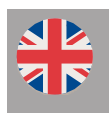

#### **2.3 Changing the user code (by a user, without the master code.)**

Please note – the user code may not be the same as the master code! Make sure that the safe door is open when you change the code (ON – user code – ENTER).

Up to 9 users can be programmed. They receive an user ID. For exemple, user 1 receives user ID "1".

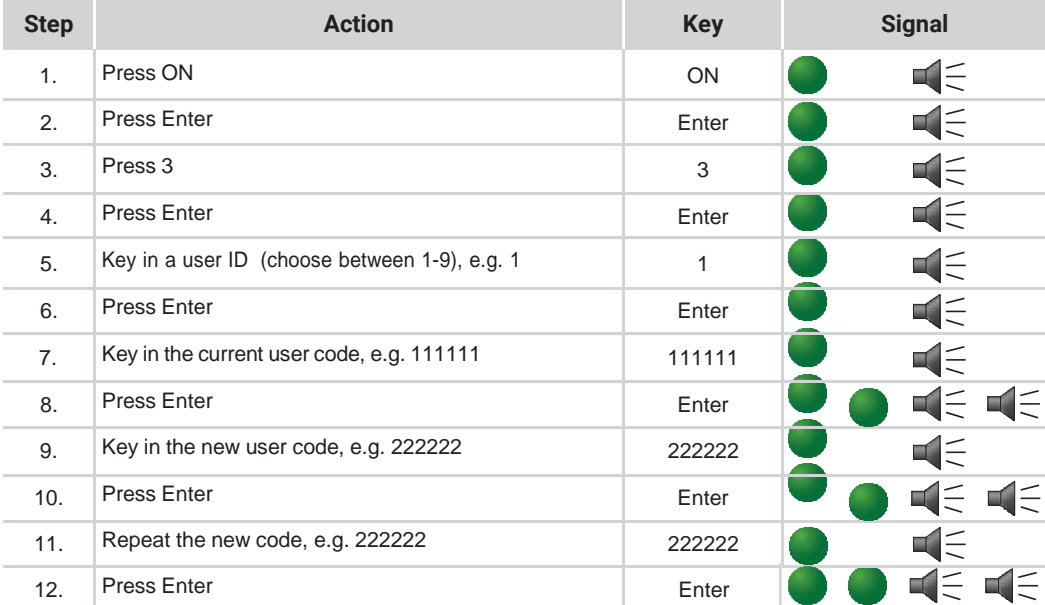

The new user code is now set. If the new code is not accepted, you hear a long signal and a red light flashes. In that case, start again at step 1 for changing the user code. After changing the code, it is best to test the new code several times with the door open.

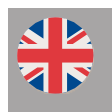

#### **2.4 Deleting the user code**

Only the master code can delete a user code.

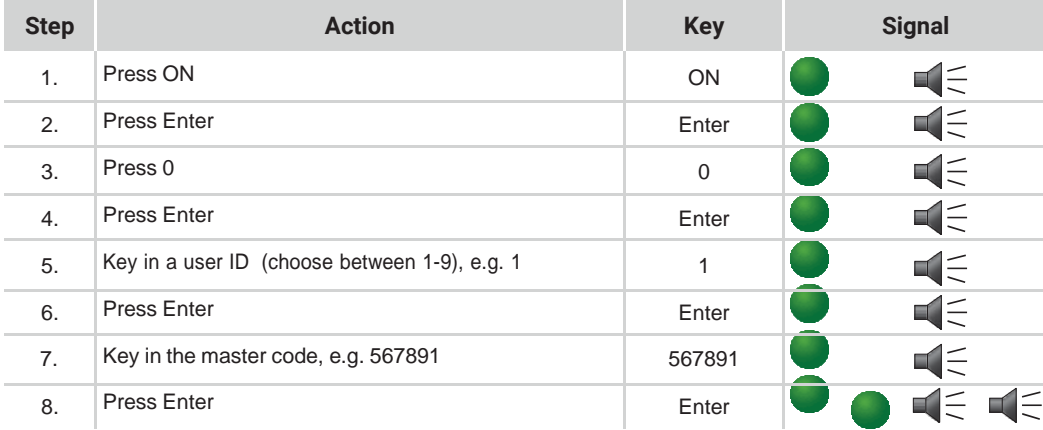

Only the master code remains valid. If the user code deletion is unsuccessful, you hear a long signal and a red light flashes. In that case, start again at step 1 for deleting the user code.

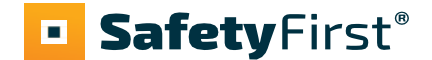

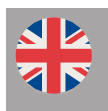

### *3. Opening delay and opening window*

Opening delay 1-99 minutes: The waiting time before you can open the lock.

Opening window 1-9 minutes:

You have to enter the code again to open the safe during this window (the period in which you can open it)

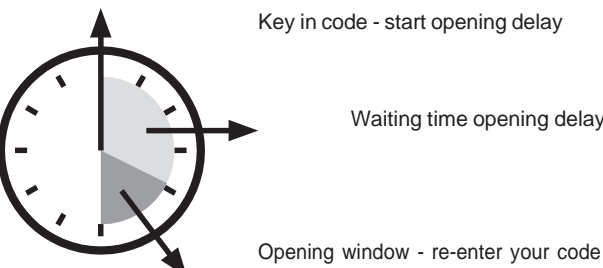

Waiting time opening delay

#### **3.1 Programming opening delay and opening window**

You can only program an opening delay and window by using the master code. Make sure that the safe door is open when you start programming an opening delay and window (ON – master code – ENTER)

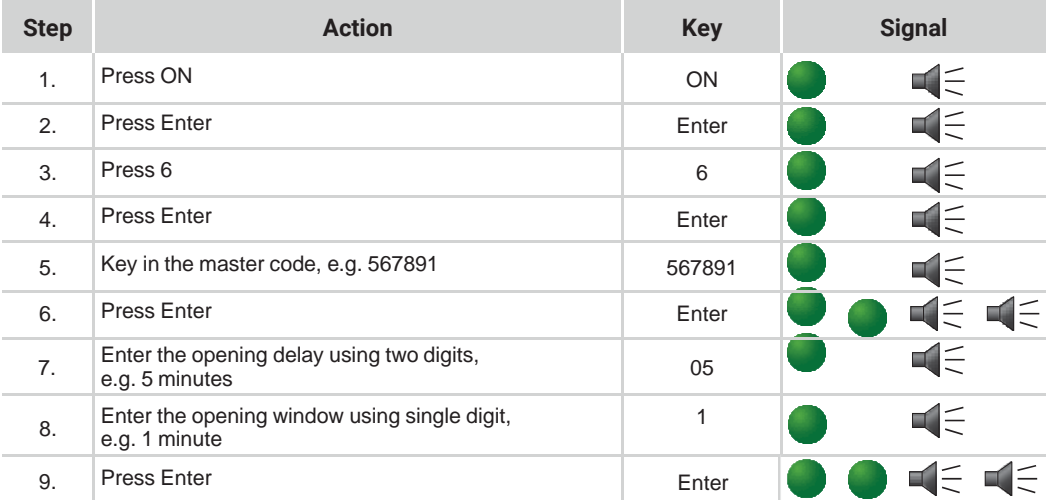

The opening delay and the opening window are now set.

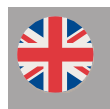

#### **3.2 Opening with opening delay and opening window**

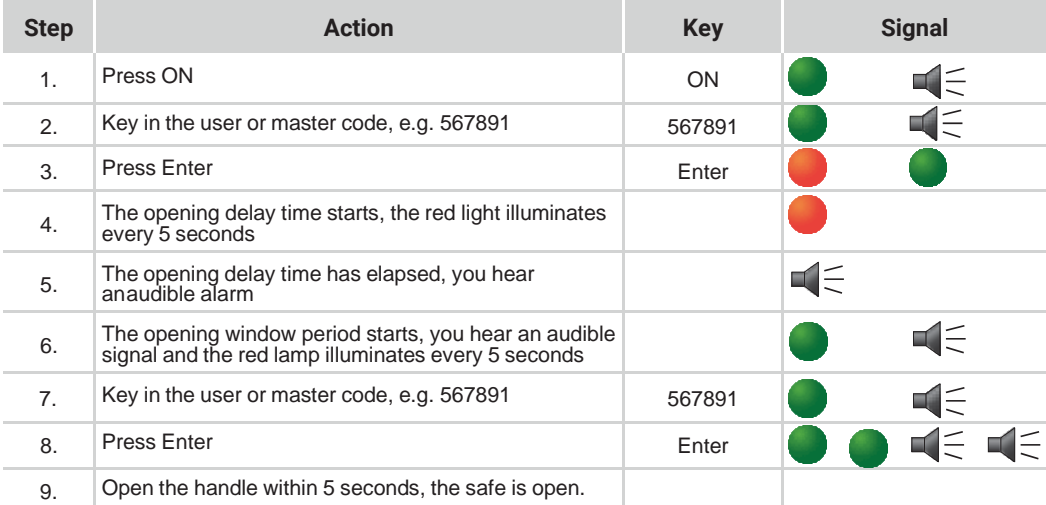

#### **3.3 Deactivating opening delay**

Open the lock, following the steps described in 3.2.

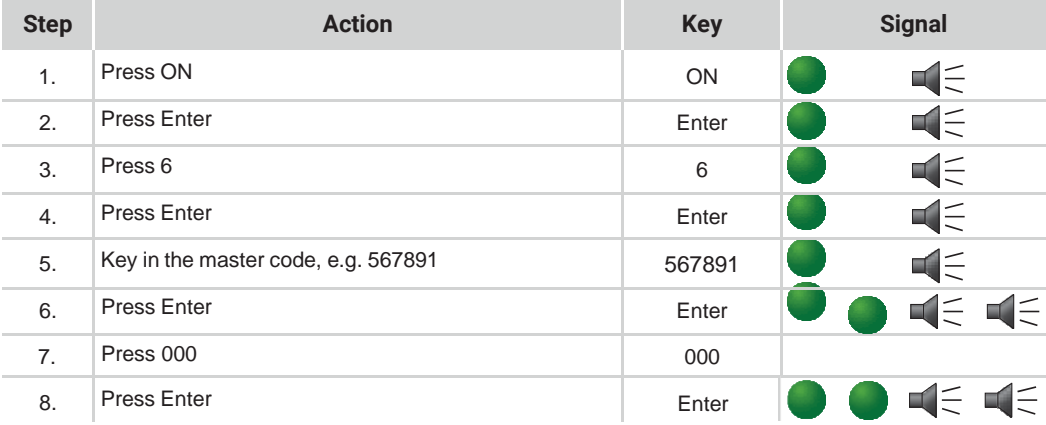

The opening delay and the opening window are now deactivated.

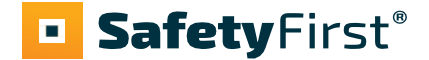

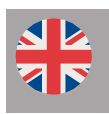

#### **3.4 Changing the opening delay and/or opening window**

Firstly, deactivate the pre-set opening delay and window (see 3.3). Then follow the steps in 3.2 to set new opening delay and window times.

#### **3.5 Switching the audible opening window signal off or on**

You can only switch the audible signal on or off with the master code.

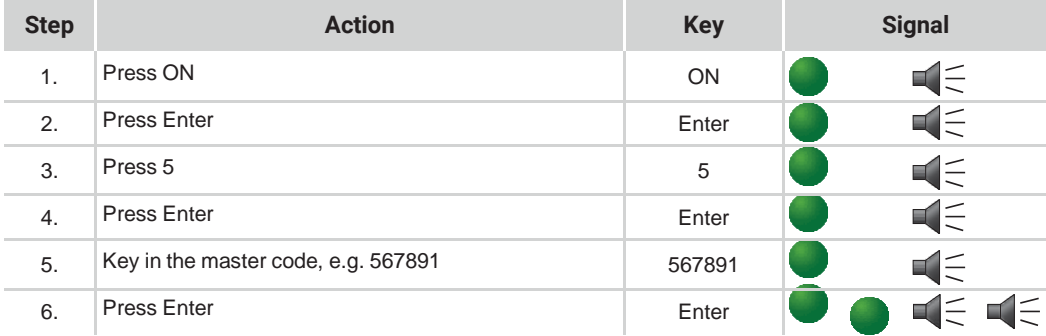

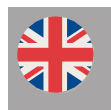

### *4. Dual code (4 eyes principle)*

#### **4.1 Programming dual code**

Make sure you programmed at least one user code (see 2.2). Make sure that the safe door is open when you start programming the dual code (ON - master code - ENTER).

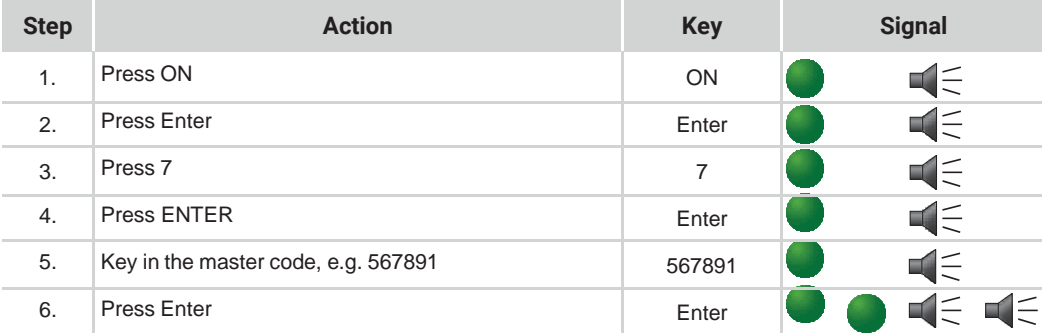

The double code function is now activated.

#### **4.2 Opening with dual code**

The lock opens now after entering the master code (ID 0) and the user codes as programmed in chapter 4.1.

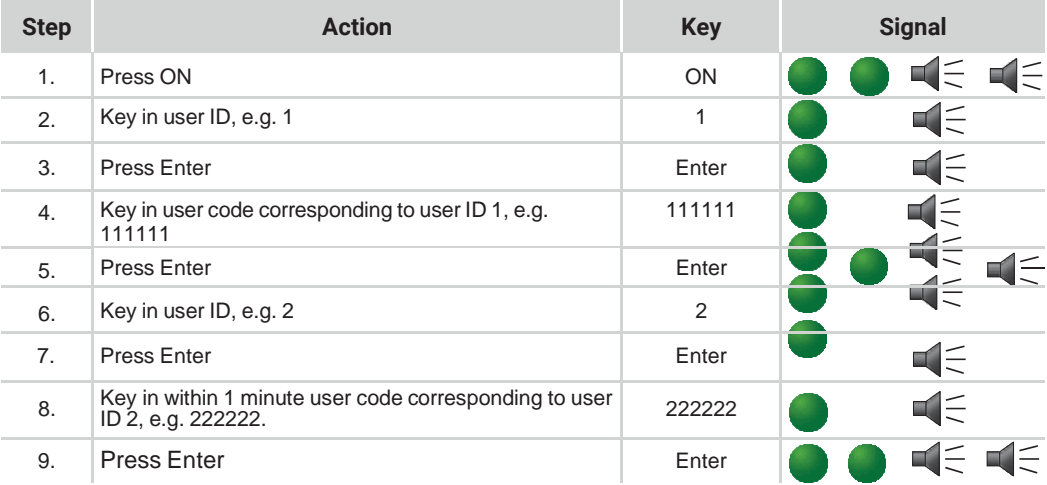

Open the handle within 5 seconds, the safe is open.

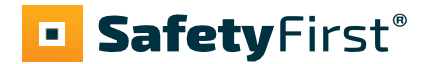

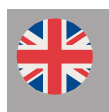

#### **4.3 Deactivating dual code**

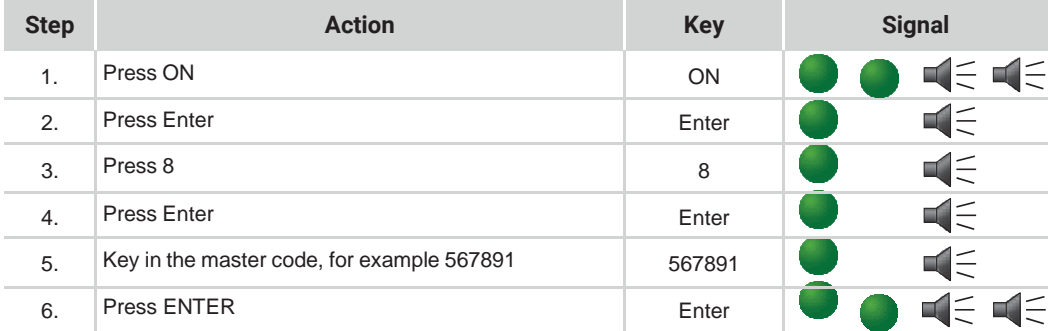

The double code function is now deactivated.

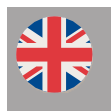

### *5. Power supply*

#### **5.1 Changing the battery**

As soon as the battery is almost empty (and the voltage becomes too low), the red light will flash 5 times and a warning signal will sound several times when the door is opened. This is the warning that you needto change the battery.

The pull-out Battery Holder is located behind the keyboard housing.

- Remove the screw at the bottom of the battery box.
- Squeeze the sides together and pull the battery box down.

Do not use rechargeable batteries, only high-quality 9V Duracell batteries.

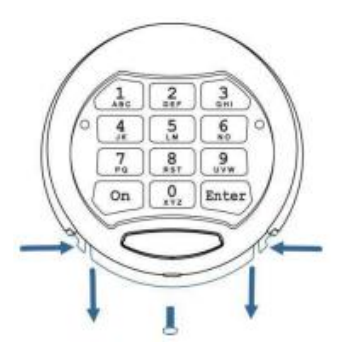

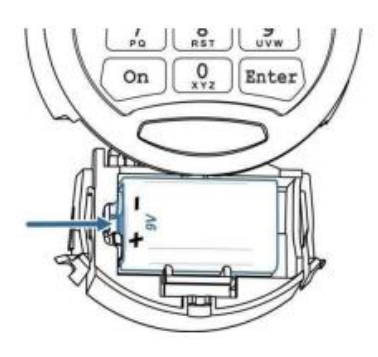

Disconnect the battery from the contacts, on the right side

- Remove the battery and replace it with a new Duracell alkaline battery (9V)

- Replace the battery holder and screw it to the bottom of the case

Do you have questions about your safe, the electronic lock or is there an unexpected malfunction? Please contact us for further assistance.

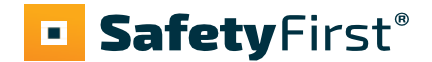

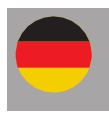

### *1. Allgemein*

#### **1.1 Code Eingabe**

Das Lektronikschloss arbeitet mit einem 6-stelligen oder 8-stelligen Code. Jede Eingabe wird durch einen Piepton bestätigt und das grüne Licht leuchtet auf.

Nach Eingabe eines gültigen Codes, hören Sie zwei kurze Signale und das grüne Licht blinkt 2 mal kurz auf. Wenn der Code ungültig ist, hören Sie ein langes Signal und das rote Licht leuchtet auf.

#### **1.2 Tresor öffnen**

Wenn Sie den Tresor zum ersten Mal benutzen, öffnen Sie das Schloss mit dem Werkscode (ON - Werkscode 123456 - ENTER)

Das Schloss arbeitet mit einem Master-Code und einem Benutzer-Code.

Nach Eingabe des Codes entsperren Sie die Tür innerhalb von 5 Sekunden, in dem Sie den Griff benutzen. Wenn Sie das Schloss nicht innerhalb von 5 Sekunden öffnen, verschließt das Schloss die Tür automatisch wieder.

#### **1.3 Tresor schlieβen**

Schließen Sie die Tür und drehen Sie den Griff in die geschlossene Position. Das Schloss ist jetzt automatisch verriegelt. Sie können testen, ob das Schloss gesperrt ist, indem Sie den Griff in die geöffnete Position drehen.

#### **1.4 Sperrung**

Die Tastatur wird automatisch für die Dauer von 5 Minuten gesperrt, wenn dreimal hintereinander fehlerhafte Codes eingegeben wurden. In dieser Zeit blinkt die rote Lampe alle paar Sekunden auf. Wenn Sie nach Ablauf der Sperrzeit erneut zweimal einen fehlerhaften Code eingeben, folgt eine Wartezeit von fünf Minuten

#### **1.5 Sicherheitsratschläge**

Tauschen Sie bei der Ingebrauchnahme des Schlosses den Standard-Fabrikcode gegen Ihren eigenen persönlichen Zugangscode ein. Vermeiden Sie bei der Wahl Ihres Codes naheliegende Kombinationen, wie z.B. Ihr Geburtsdatum, einen Teil Ihrer Telefonnummer oder Ihre PLZ. Prägen Sie sich den Code ein, und behalten Sie ihn für sich. Wenn Sie ihn dennoch aufschreiben wollen, verwahren Sie ihn an einem sicheren Ort.

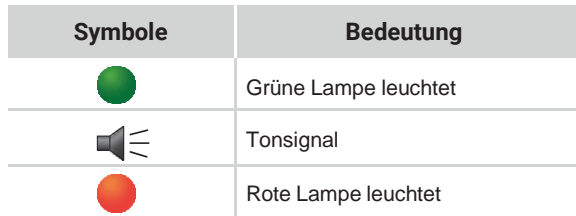

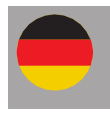

### *2. Master- und Benutzercode*

#### **2.1 Mastercode änderzn**

Achten Sie darauf, dass die Tresortür geöffnet ist, wenn Sie den Code ändern. Tasten Sie ON, geben Sie den Mastercode ein (oder Werkscode 123456 bei der ersten Benutzung), ENTER.

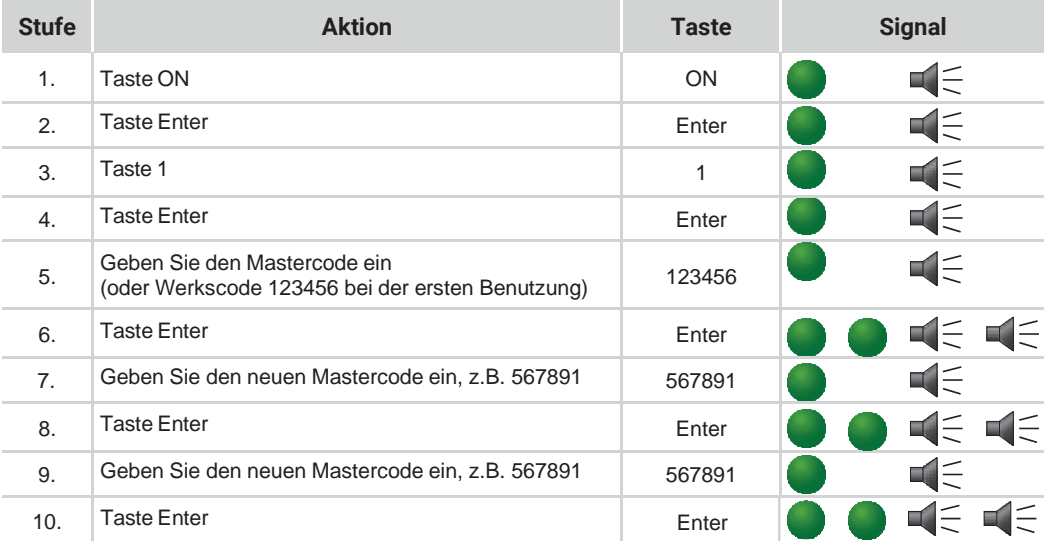

Der neue Mastercode ist jetzt eingestellt. Wird der neue Code nicht akzeptiert, ertönt ein langes Signal und die rote Lampe blinkt. Beginnen Sie dann erneut bei Schritt 1 zur Änderung des Mastercodes. Nach Änderung desCodes sollten Sie den neuen Code am besten mehrmals bei geöffneter Tür testen.

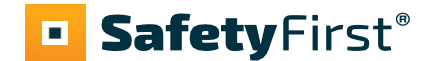

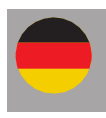

#### **2.2 Benutzercode einstellen**

Der Benutzercode kann nur dann eingestellt werden, wenn der Mastercode zuvor vom Werkscode in einen persönlichen Code geändert wurde. Achtung: Der Benutzercode darf nicht mit dem Mastercode identisch sein! Achten Sie darauf, dass die Tresortür geöffnet ist, wenn Sie den Code ändern (ON – Mastercode – ENTER).

Es können bis zu 9 Benutzer angelegt werden. Diese erhalten die ID 1 bis 9. Zum Beispiel, Benutzer 1 erhaltet den Code ID "1"

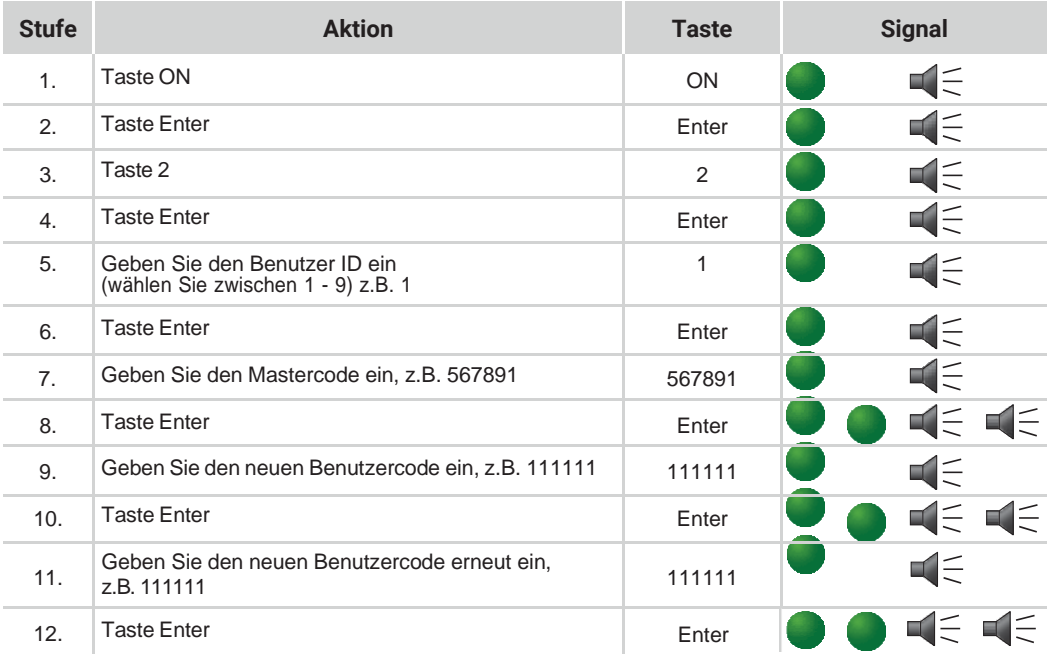

Der neue Benutzercode ist jetzt eingestellt. Wird der neue Code nicht akzeptiert, ertönt ein langes Signal und dierote Lampe blinkt. Beginnen Sie dann erneut bei Schritt 1 zur Änderung des Benutzercodes. Nach Einstellung des Codes sollten Sie den neuen Code am besten mehrmals bei geöffneter Tür testen.

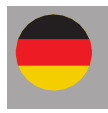

#### **2.3 Benutzercode ändern (durch Benutzer, ohne Mastercode)**

Achtung: Der Benutzercode darf nicht mit dem Mastercode identisch sein! Achten Sie darauf, dass die Tresortür geöffnet ist, wenn Sie den Code ändern (ON – Benutzercode – ENTER).

Es können bis zu 9 Benutzer angelegt werden. Diese erhalten die ID 1 bis 9. Zum Beispiel, Benutzer 1 erhaltet den Code ID "1".

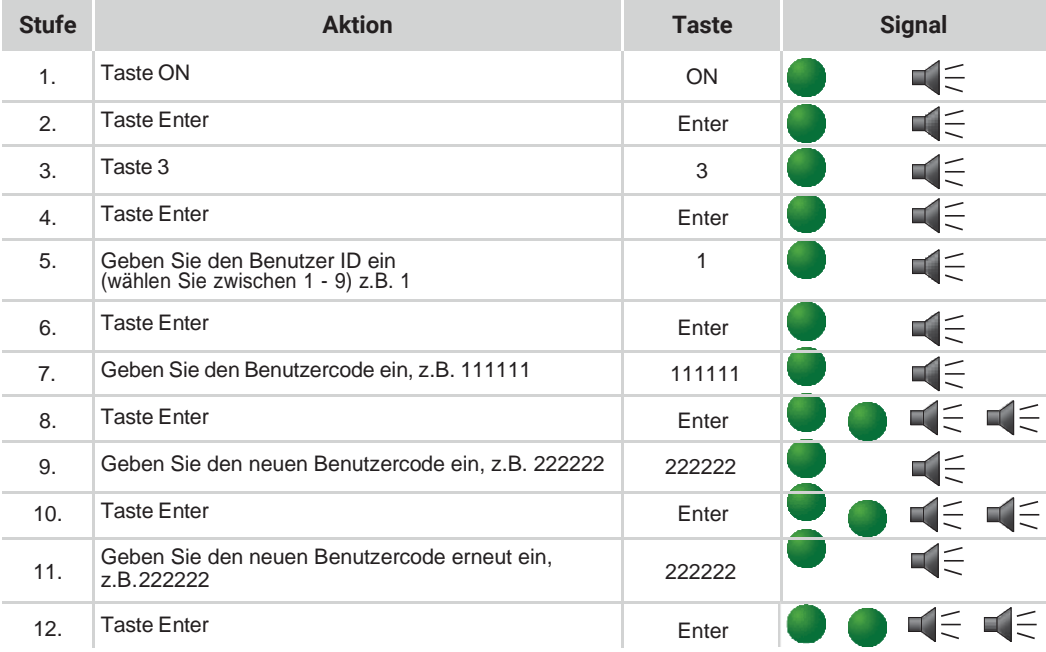

Der neue Benutzercode ist jetzt eingestellt. Wird der neue Code nicht akzeptiert, ertönt ein langes Signal und die rote Lampe blinkt. Beginnen Sie dann erneut bei Schritt 1 zur Änderung des Benutzercodes. Nach Änderung desCodes sollten Sie den neuen Code am besten mehrmals bei geöffneter Tür testen.

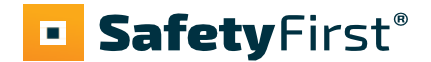

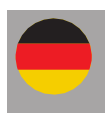

#### **2.4 Einer benutzercode löschen**

Der Benutzercode kann nur nach Eingabe des Mastercodes gelöscht werden.

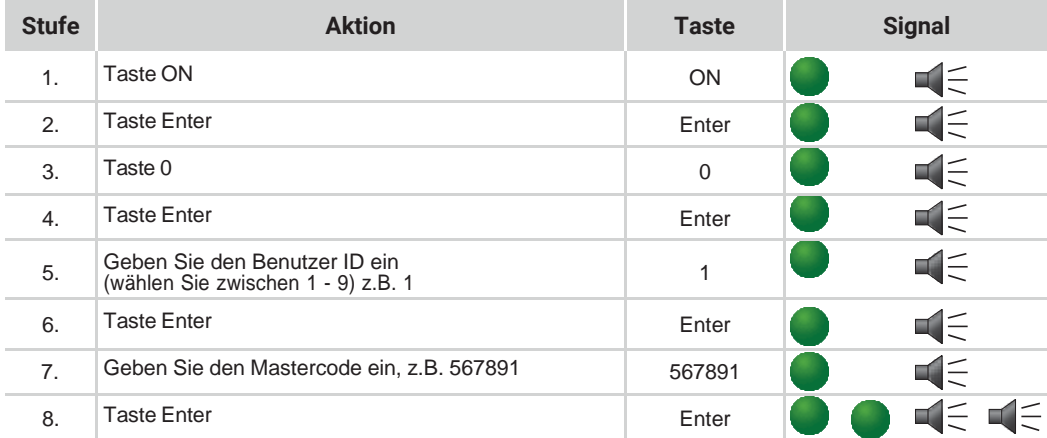

War die Löschung des Benutzers nicht erfolgreich, ertönt ein langer Signalton. Beginnen Sie dann erneut bei Schritt 1, um den Benutzercode zu löschen.

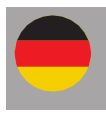

### *3. Öffnungsverzögerung und Öffnungsfenster*

Öffnungsverzögerung 1-99 Minuten: Die Wartezeit bis Sie das Schloss öffnen können.

Öffnungsfenster 1-9 Minuten: In diesem Fenster müssen Sie den Code erneut eingeben, um den Safe zu öffnen.

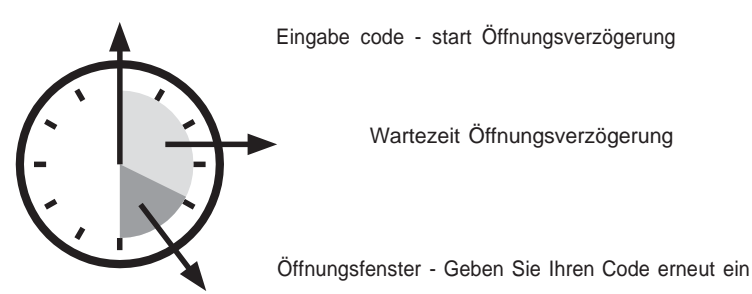

#### **3.1 Programmierung der Öffnungsverzögerung und des Öffnungsfensters**

Eine Öffnungsverzögerung und ein Öffnungsfenster können nur nach Eingabe des Mastercodes programmiert werden. Achten Sie darauf, dass die Tresortür geöffnet ist, wenn Sie eine Öffnungsverzögerung und ein Öffnungsfenster Programmieren (ON – Mastercode – ENTER).

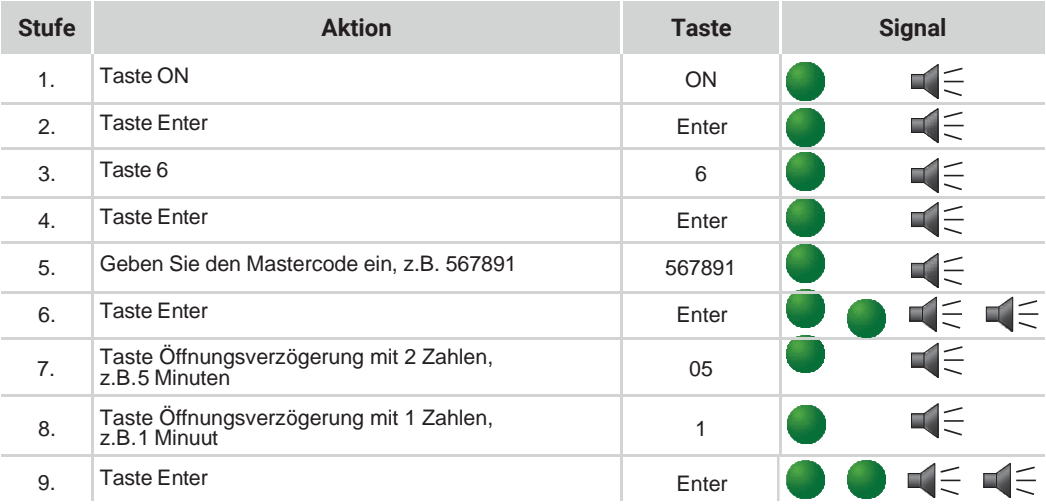

Die Öffnungsverzögerung und das Öffnungsfenster sind jetzt eingestellt.

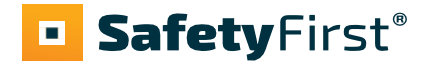

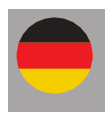

#### **3.2 Öffnen mit Öffnungsverzögerung und Öffnungsfenster**

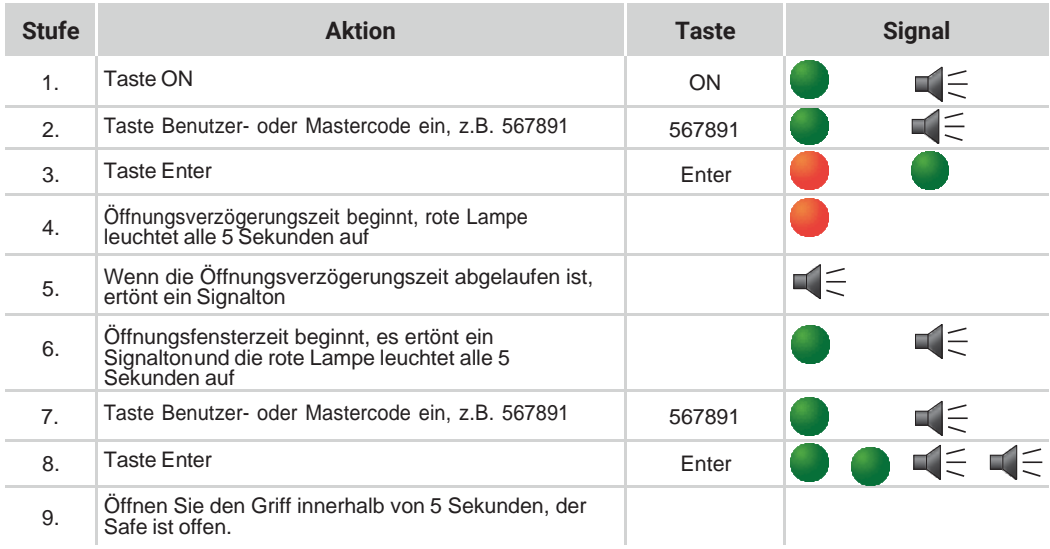

#### **3.3 Öffnungsverzögerung deaktivieren**

Öffnen Sie das Schloss. Befolgen Sie hierzu die Schritte aus Abschnitt 3.2.

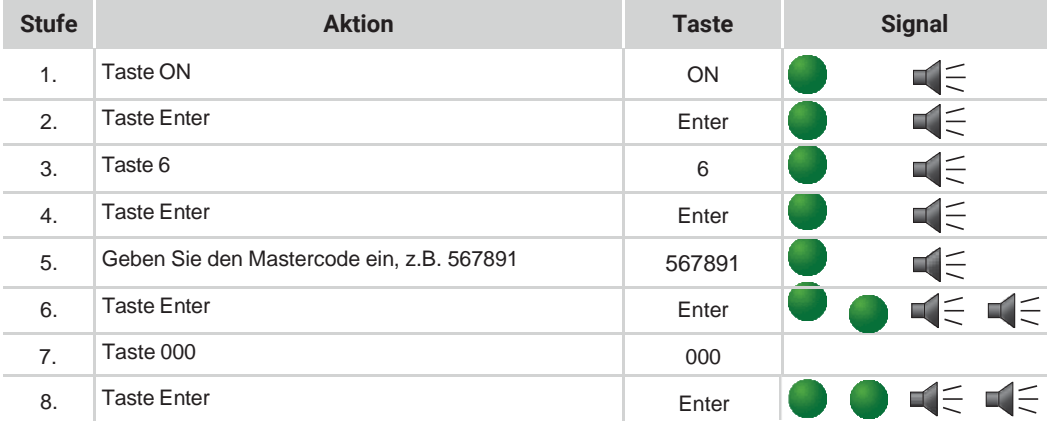

Die Öffnungsverzögerung und das Öffnungsfenster sind jetzt deaktiviert.

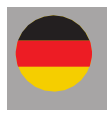

#### **3.4 Öffnungsverzögerung bzw. Öffnungsfenster ändern**

Deaktivieren Sie zunächst die eingestellte Öffnungsverzögerung und das Öffnungsfenster (siehe Abschnitt 3.3). Befolgen Sie danach die Schritte aus Abschnitt 3.2, um eine neue Öffnungsverzögerung und ein neues Öffnungsfenster einzustellen.

#### **3.5 Signalton für Öffnungsfenster aktivieren/deaktivieren**

Der Signalton kann nur nach Eingabe des Mastercodes aktiviert bzw. deaktiviert werden.

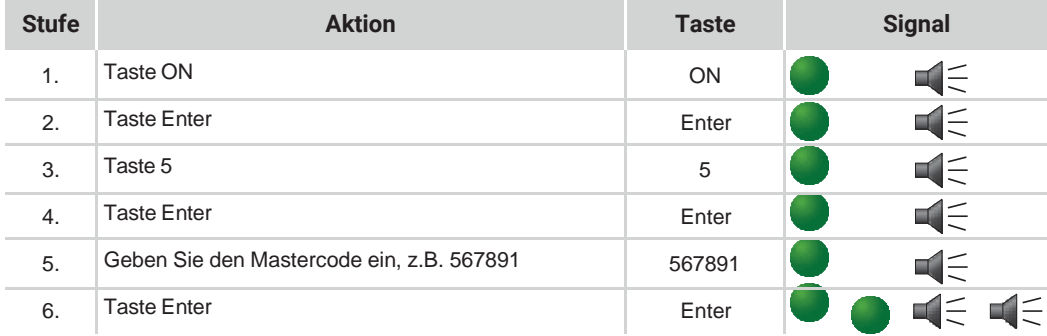

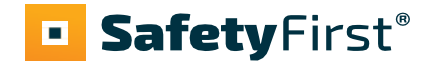

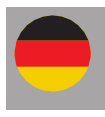

### *4. Dualer Code (4-Augen-Prinzip)*

#### **4.1 Programmierung dualer Code**

Stellen Sie sicher, dass mindestens ein Benutzer-Code programmiert wurde (siehe 2.2). Stellen Sie sicher, dass die Safetür offen steht, wenn Sie die Programmierung des dualen Codes (ON - Master Code - ENTER) beginnen.

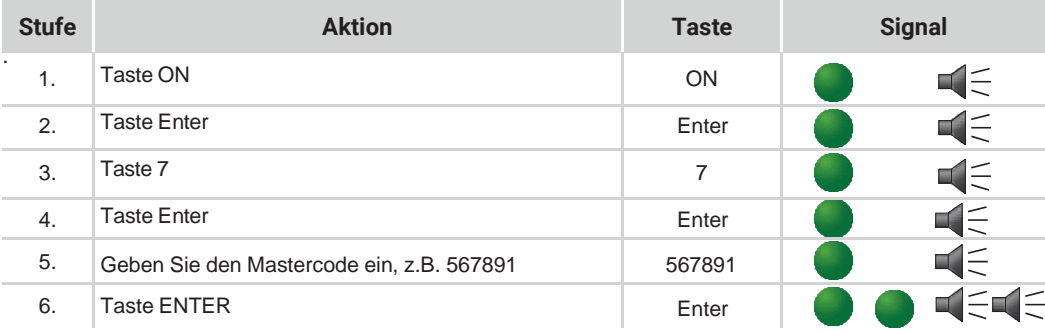

Die Funktion dualer Code ist jetzt aktiviert

#### **4.2 Öffnen mit dualem Code**

Das Schloss öffnet sich jetzt nach Eingabe der Mastercode (ID 0) und der Benutzer-Codes, wie in Kapitel 4.1 programmiert.

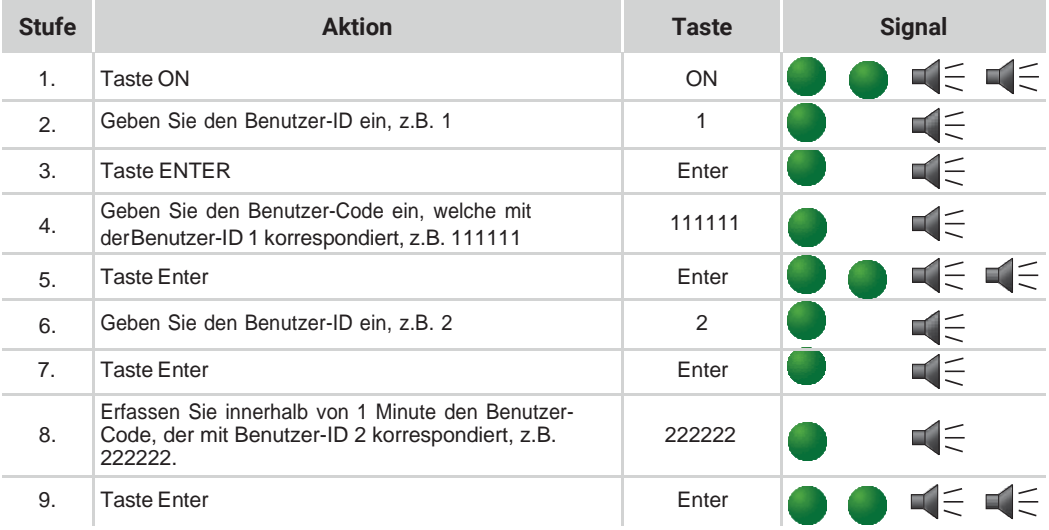

Öffnen Sie Sie den Griff innerhalb von 5 Sekunden, der Safe ist dann offen.

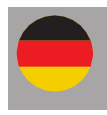

#### **4.3 Deaktivierung dualer Code**

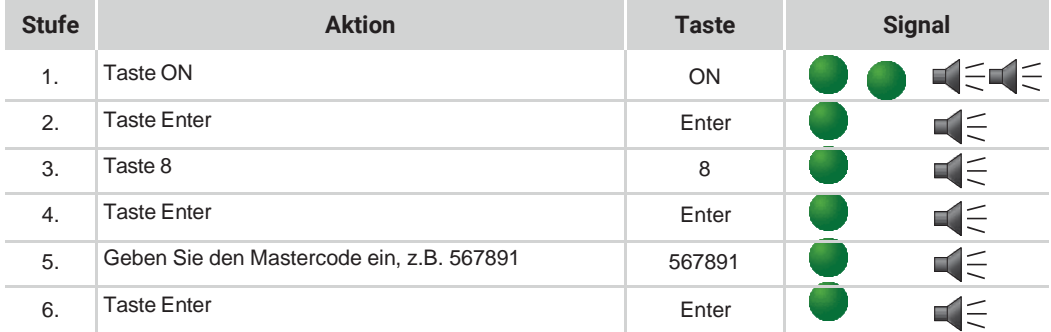

Die Doppelfunktion is jetzt deaktiviert

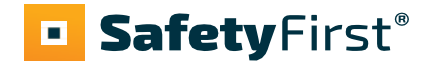

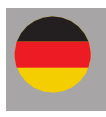

### *4. Stromversorgung*

#### **4.1 Batteriewechsel**

Sobald die Batterie leer ist (und die Spannung zu niedrig wird), wird die rote Lampe fünfmal blinken und beim Öffnen der Tür ertönt mehrmals ein Warnsignal. Dies ist das Zeichen dafür, dass die Batterie gewechselt werden muss.

batterij moet worden verwisseld.

Der ausziehbare Batteriehalter befindet sich hinter dem Tastaturgehäuse.

- Entfernen Sie die Schraube an der Unterseite des Batteriehalters. - Drücken Sie die Seiten zusammen und ziehen Sie das Batteriefach nach unten.

Verwenden Sie keine wiederaufladbaren Batterien, sondern nur hochwertige 9-V-Duracell-Batterien.

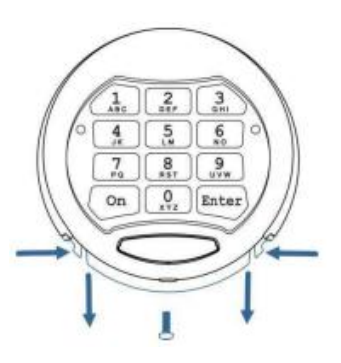

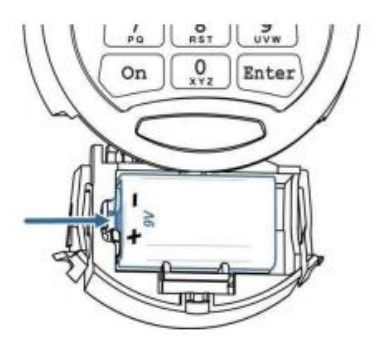

Trennen Sie die Batterie von den Kontakten auf der rechten Seite.

- Nehmen Sie die Batterie heraus und ersetzen Sie

sie durch eine neue Duracell-Alkalibatterie (9 V) - Setzen Sie den Batteriehalter wieder ein und schrauben Sie ihn an der Unterseite des Gehäuses fest.

Haben Sie fragen zu Ihren Tresor, Elektronikschloss oder ist er ein Fehler aufgetreten? Bitte kontaktieren Sie uns.

# **SafetyFirst®**

*© SafetyFirst | version: v1*